### SEVLLE | QUANTUM

### SQ610 | SMART THERMOSTAT

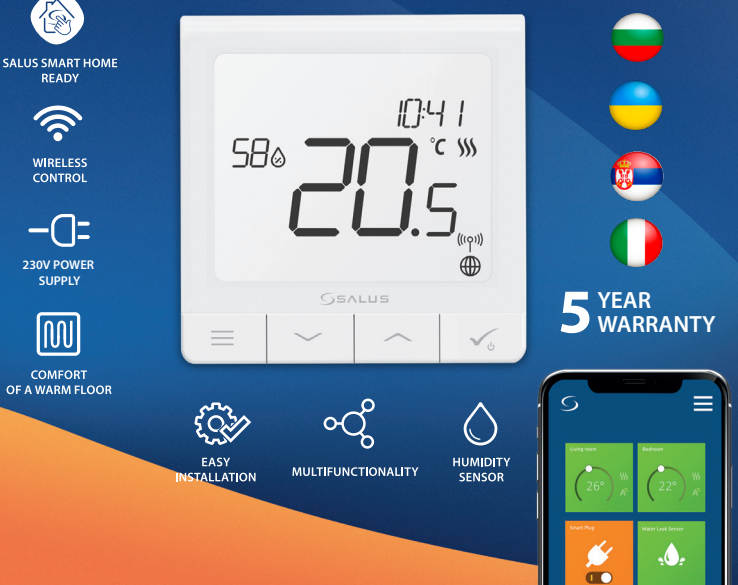

### **Вступ**

**SQ610 Quantum** е ZigBee терморегулатор за безжичен контрол на устройства от серията iT600, като например клемна шина KL08RF, мини термостатична глава, модул за управление на топлоизточника RX10RF. За да управлявате SQ610 през интернет или чрез мобилното приложение SALUS Smart Home **(ONLINE режим)**, трябва да се инсталира и интернет гейтуей UGE600 (продава се отделно).

През приложението може да свържете SQ610 с други елементи от системата, например щепсел Smart Plug SPE600, Smart реле SR600 или сензор за прозорец/врата OS600/SW600.

SQ610 може да се използва локално без интернет връзка (**OFFLINE режим)**, като тогава връзката с други устройства трябва да се осъществи чрез коорднатор CO10RF (продава се отделно).

Термостат SQ610 Quantum може да работи без универсален гейтуей или координатор CO10RF, като самостоятелно устройство.

### **Пълни инструкции в PDF формат са налични на сайта www.salus-controls.eu**

### **Съответствие на продукта:**

Този продукт отговаря на основните изисквания и други съответстващи разпоредби от директивите на ЕС 2014/30/EU, 2014/35/EU, 2014/53/EU и 2011/65/EU. Пълният текст на ЕС декларацията за съответствие може да намерите на сайта www.saluslegal.com

### **Информация за безопасност:**

Използвайте в съответствие с националните и европейските разпоредби. Използвайте устройството само по предназначение, съхранявайте го сухо. Продукт само за употреба на закрито. Инсталацията трябва да се извърши от квалифицирано лице, в съответствие с националните и европейските разпоредби. Изключете устройството преди да го почистите със суха кърпа.

### **Внимание:**

Моля, винаги се уверявайте, че мрежовото захранване на 230V е изключено, преди да инсталирате ли работите с някой от компонентите.

### **Съдържание на опаковката:**

- 1) Термостат SQ610 Quantum
- 2) Винтове за монтаж
- 3) Инструкция за употреба

# taliano Srpski Українська Былгарски

iyschi

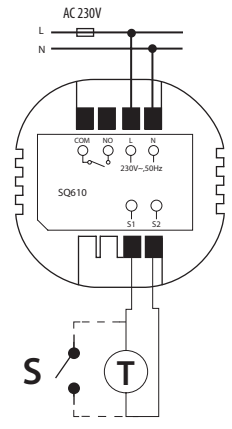

### **Преди да започнете: Диаграма на свързване:**

### **Изберете правилното място за термостата**

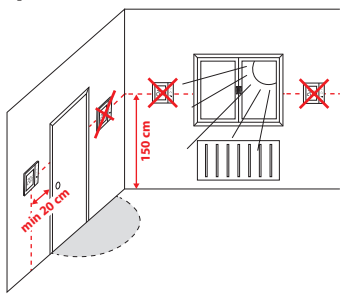

Монтаж: за да монтирате термостата може да използвате приложените аксесоари (винтове за монтаж). Отстранете задния капак, за да го монтирате на стената. След това поставете термостата върху капака.

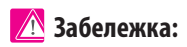

Идеалното място за монтаж на термостата е около 1,5 м. над нивото на пода, далече от източници на топлина или охлаждане. Термостатът не може да се излага на пряка слънчева светлина или други екстремни условия, като например течение.

### **Обяснение на символите:**

- S безпотенциален контакт
- T температурен датчик
- L, N 230V AC захранване
- COM, NO изход без напрежение

### **S1,S2 Вход:**

- въздушен или подов температурен датчик - външен безпотенциален контакт за свързване на всеки ON/OFF ключ или датчик за използване (хотелска карта)

### **Описание иконите на екрана:**

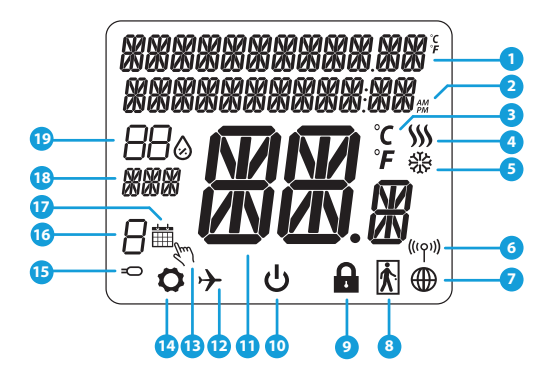

- 1. Меню/Описание на настройките + Часовник
- 2. AM/PM
- 3. Температурна единица
- 4. Индикатор за отопление (иконата се
- появява, когато е подаден сигнал за отопление)
- 5. Индикатор за охлаждане (иконата се
- появява, когато е подаден сигнал за охлаждане)
- 6. Индикатор за безжична връзка
- 7. Индикатор за интернет връзка
- 8. Функция "Заключване"
- 9. Режим Изчакване
- 10. Режим Изчакване
- 11. Температура в момента / Зададена температур
- 12. Режим Ваканция
- 13. Временен ръчен режим
- 14. Икона Настройки
- 15. Външен / подов сензор за температура
- 16. Номер на програма от графика
- 17. Икона за режим Програма
- 18. Индикатор за Ден / Настройка
- 19. Текуща стойност на Влага

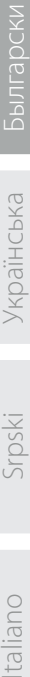

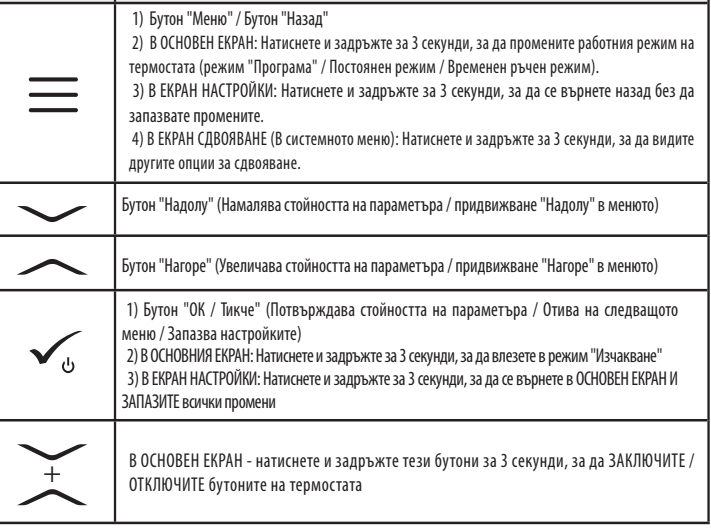

 **Описание на бутоните**

**Бутон Функция**

Italiano

### **СЪВМЕСТИМОСТ С ДРУГИ SALUS УПРАВЛЯЕМИ УСТРОЙСТВА**

**GET IT ON** Ann Store

### Термостатът Quantum може да работи в ONLINE или OFFLINE режим Като начало трябва да решите в кой режим ще работи вашият термостат

**Универсалният гейтуей е СВЪРЗАН КЪМ ИНТЕРНЕТ** Можете да конфигурирате<br>и използвате всички ваши и използвате всички ваши устройства през приложението

### **ONLINE РЕЖИМ OFFLINE РЕЖИМ**

Smart Home

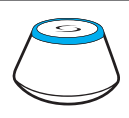

Изтеглете приложението Salus Smart Home на вашето iOS или Android устройство, за да имате дистанционен достъп до SALUS уредите си SALUS

### **Съвместими устройства:**

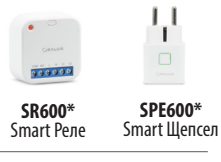

\*Само в Online режим

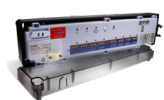

**KL08RF** 8-зонова клемна шина за подово отопление.

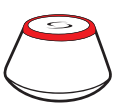

**ИЛИ**

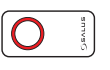

### **Универсалният гейтуей не е СВЪРЗАН КЪМ ИНТЕРНЕТ**

Можете да използвате устройствата си локално, без приложението SmartHome. Гейтуеят работи в този режим като стандартен ZigBee координатор.

**CO10RF Координатор** - Можете да използвате стандартен ZigBee мрежов координатор, за да инсталирате и използвате устройствата си.

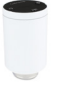

**TRV** (Термостатична радиаторна глава) с безжична комуникация.

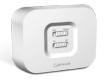

**RX10RF** приемник

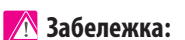

**Термостатът SQ610 Quantum може да работи без координатори (ONLINE/OFFLINE РЕЖИМ), като самостоятелно устройство, посредством жични връзки.**

### Italiano Былгарски Українська У қраїнська

### **При първоначално захранване**

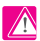

### **Забележка:**

За по-лесна инсталация моля да се уверите, че вече сте добавили останалите устройства към вашата ZigBee мрежа, като например клемна шина за подово отопление (KL08RF) или термостатични радиаторни глави (TRV's) и т.н.

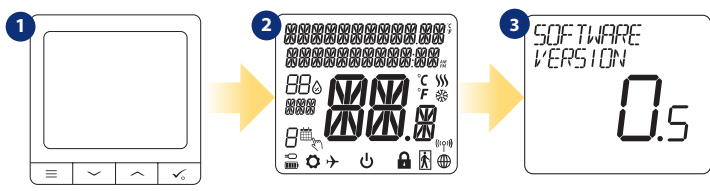

За да включите термостата трябва да го свържете към 230V захранване. След това...

...на дисплея ще се появят всички икони...

и на термостата ще се изпише версията на софтуера

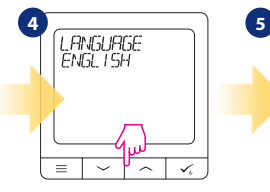

Сега изберете език, чрез бутоните " или " ". Потвърдете избора на език с бутон  $\checkmark$ .

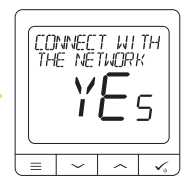

### **ДА - ONLINE, OFFLINE РЕЖИМ.**

Можете да конфигурирате вашия термостат с универсален гейтуей или координатор CO10RF. Просто го добавете към системата Salus Smart Home.

### **НЕ - СТАНДАРТЕН ТЕРМОСТАТ**

Термостатът работи като самостоятелно<br>устройство и за помпа, бойлер, устройство за помпа, приемници и т.н. Т.е. можете да го свържете директно към избраното устройство, без никаква мрежова система. Можете да добавите такава по всяко време и след това.

### **Инсталация в ONLINE режим**

След като изберете език, следвайте стъпките по-долу, за да добавите устройството си към приложението Smart Home и да го свържете с други устройства:

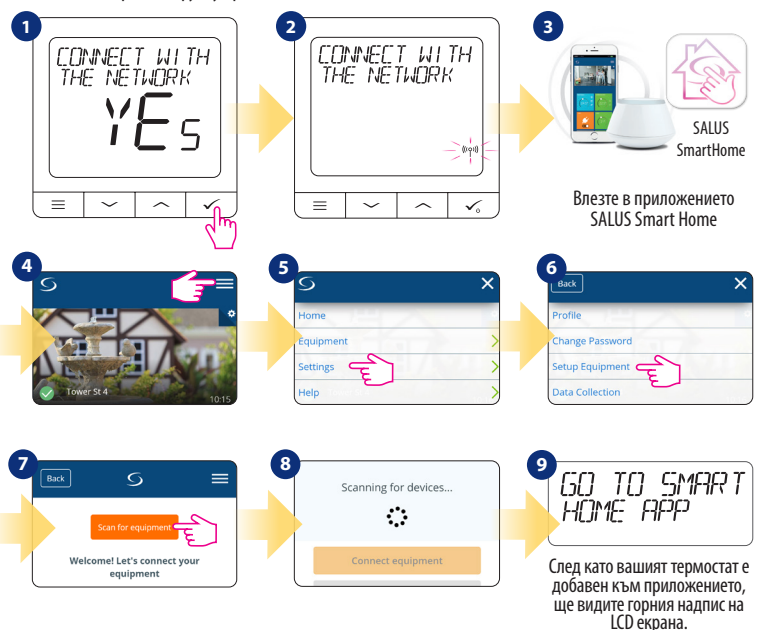

8

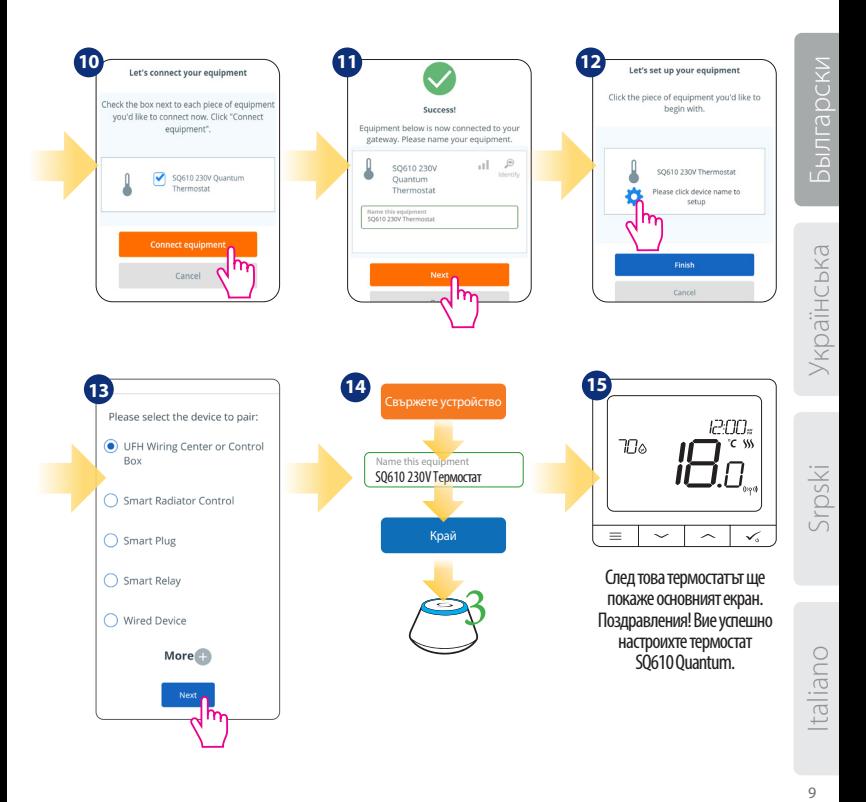

### **Инсталация в OFFLINE режим**

**Сдвояване с клемна шина / Контролна кутия** (Инсталирайте клемната шина / Контролната кутия,

съгласно инструкциите към продукта)

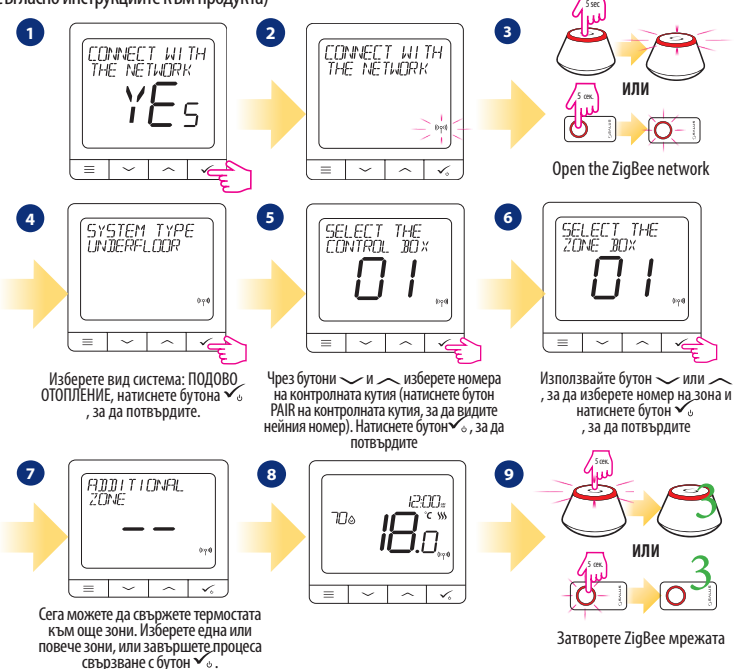

### **Сдвояване с термостатична глава за радиатори (Инсталирайте термостатичната глава, съгласно инструкциите към този продукт)**

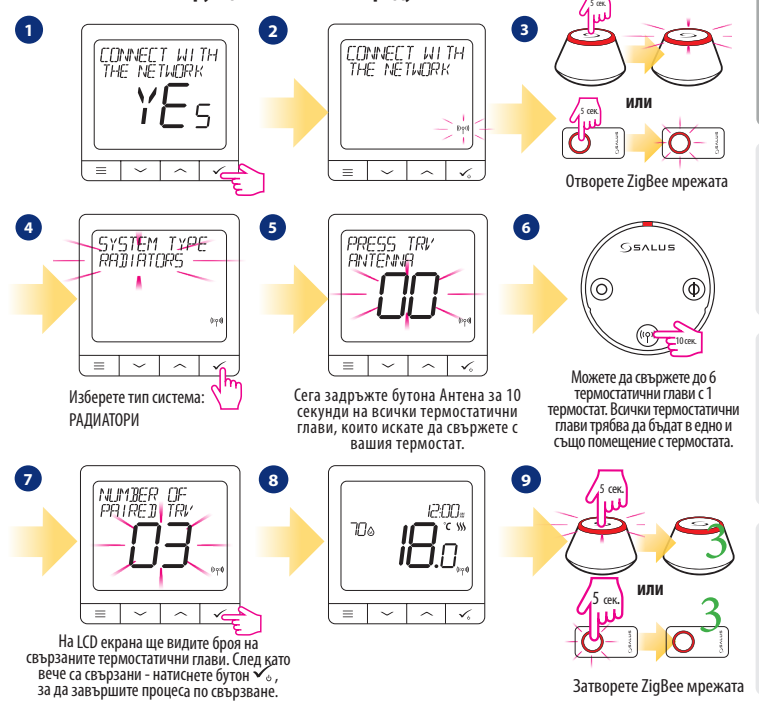

taliano

### **Жично устройство**

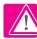

### **Забележка:**

Термостат SQ610 Quantum може да работи без Универсален гейтуей или координатор CO10RF, като самостоятелно устройство

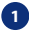

**1** Диаграма на свързване за безпотенциална връзка (например управление на бойлер):

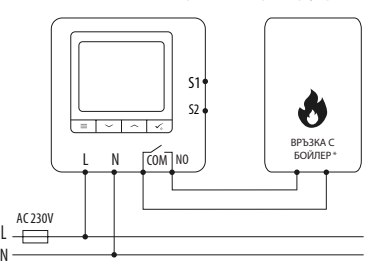

**2** Диаграма на свързване към 230VAC.

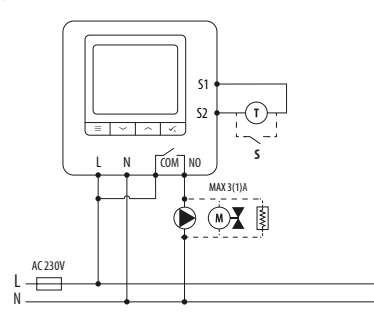

Помпа

Електро-задвижка

Отоплителна подложка

Котел

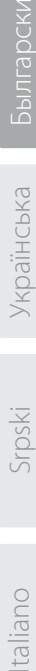

**3** Диаграма на свързване към контролната кутия:

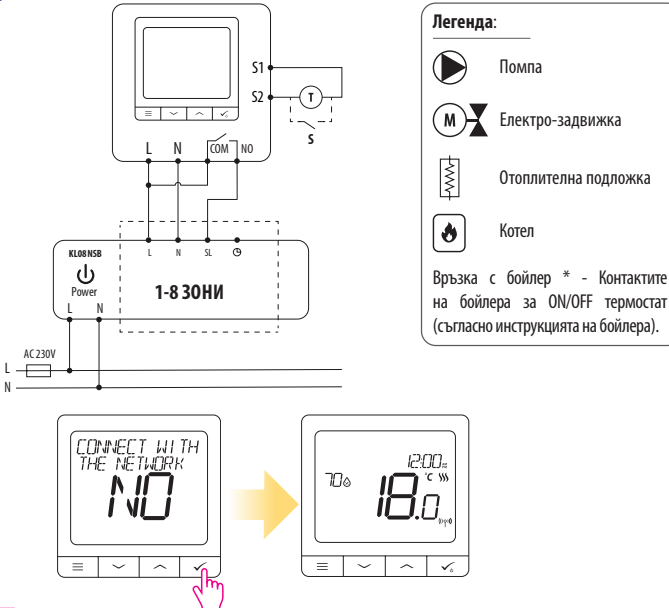

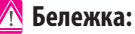

**Работещият самостоятелно термостат SQ610 Quantum, извън интернет приложението Smart Home, може лесно да се добави към него по всяко време. Всички настройки, зададени преди добавянето, автоматично се копират в приложението.**

### **SQ610 Структура на пълното меню**

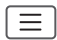

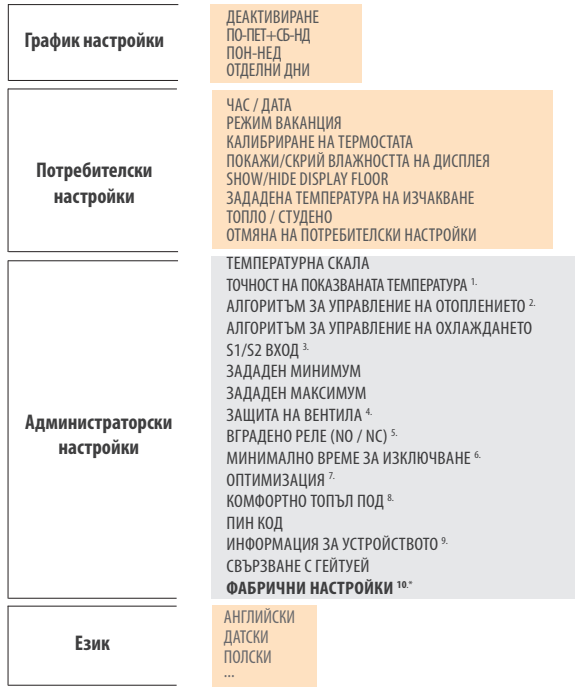

Главно меню **Главно меню**

### **Українська** Українська

### **Кратко описание на някои избрани функции (всички функции са описани в подробната версия на инструцията за SQ610):**

**1. РЕЗОЛЮЦИЯ НА ПОКАЗВАНАТА ТЕМПЕРАТУРА:** Тази функция определя резолюцията на показваната температура ( 0.5°C или 0.1°C ).

**2. АЛГОРИТЪМ ЗА УПРАВЛЕНИЕ:** Тази функция определя как да се управлява стайната температура. Възможни опции: ITLC за Подово отопление / Радиатори / Електрическо отопление (това е авангарден алгоритъм за прецизна настройка на стайната температура), хистерезис +/-0.5°C или +/-0.25°C, THB задвижка (тази опция се препоръчва за системи с THB автоматично балансиращи задвижки)..

**3.S1/S2 ВХОД:** Подов сензор, външен температурен датчик или датчик за използване може да се върже през вход S1/S2 на SQ610RF. Допълнително, чрез свързване на нормално отворен тип ON/OFF безнапреженов контакт, може да използвате този вход, за да подавате OneTouch правила (програмирани в приложението Salus Smart Home) или за смяна на режим Отопление/ Охлаждане..

**4. ЗАЩИТА НА КЛАПАНА:** Тази функция активира всички задвижки веднъж седмично за 5

минути (през лятото, тази функция помага за предпазване на задвижките от залепване).

**5. ВГРАДЕНО РЕЛЕ (COM/NO):** Активиране или деактивиране на вграденото реле чрез COM/NO изходи. Разрешено е по подразбиране.

**6.МИНИМАЛНО ВРЕМЕ ЗА ИЗКЛЮЧВАНЕ:** Минимално време за изключване (термостатът няма да подава сигнал за отопление/охлаждане през по-малък времеви интервал, отколкото е зададен с този параметър).

**7. ОПТИМИЗИРАЩО СВОЙСТВО:** Функциите "Оптимален старт" и "Оптимален стоп" са енергоспестяващи, което прави термостата най-рентабилен (в комбинация с ITLC алгоритъма за управление).

**8. КОМФОРТНО ТОПЪЛ ПОД:** Тази функция помага да поддържате пода топъл, дори ако в стаята е достатъчно топло и не е необходимо да включвате отоплението. Потребителят може да избира от 3 нива на функцията топъл под. Имайте предвид, че това не е икономична функция, тъй като отоплителната система може да е включена, дори термостатът да не е подал сигнал за отопление. Това е КОМФОРТНА функция, която поддържа пода топъл през цялото време.

**9. ИНФОРМАЦИЯ ЗА УСТРОЙСТВОТО:** В това меню потребителят може да провери: Версията на софтуера, какъв е безжичния обхват, сдвоените устройства или да активира режим Идентификация.

**\*10.ФАБРИЧНИ НАСТРОЙКИ: Тук можете да възстановите фабричните настройки на устройството си. След успешното нулиране, устройството ще бъде премахнато от ZigBee мрежата и ще трябва отново да добавите/сдвоите вашето устройство.**

### **Вступ**

**Quantum SQ610 -** це терморегулятор ZigBee для бездротового керування пристроями серії iT600, такими як: центр комутації KL08RF, термоголовка TRV, модуль управління котлом RX10RF.<br>Щоб керувати SQ610 через Інтернет або через мобільний додаток SALUS Smart Home **(в режимі ONLINE)**,

його потрібно встановити разом з Інтернет-шлюзом UGE600 (продається окремо). За допомогою додатка SmartHome можна з'єднати SQ610 з іншими системними елементами, наприклад Розумна Розетка SPE600, Модульне Реле SR600 або Датчика відкриття вікна/дверей OS600 / SW600.

SQ610 можна використовувати локально без підключення до Інтернету **(в режимі OFFLINE)**, однак зв'язок з іншими пристроями повинен здійснюватися за допомогою координатора CO10RF (продається окремо).

Терморегулятор Quantum SQ610 може працювати без універсального шлюзу або координатора CO10RF як<br>незалежний пристрій.

### **Повна інструкція у форматі PDF розміщена на веб-сайті www.salus-controls.eu.**

### **Сертифікат відповідності**

Виріб відповідає Директивам : 2014/30 / ЄС, 2014/35 / ЄС, 2014/53 / ЄС та 2011/65 / ЄС. Інформацію щодо Декларації відповідності можете переглянути на нашому сайті: www.saluslegal.com

### **Відомості про безпеку**

Використовуйте обладнання відповідно до інструкції. Використовувати тільки всередині приміщень. Цей пристрій повинен встановлюватися кваліфікованим фахівцем.

Дотримуйтеся вимог внутрішньодержавних приписів, норм, директив та законів.

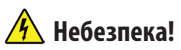

Небезпека для життя внаслідок ураження електричним струмом 230В.

### **Комплект поставки:**

- 1) Терморегулятор Quantum SQ610
- 2) Гвинти
- 3) Інструкція з експлуатації

# Былгарски Italiano Былгарски

ipski

### **Перш ніж почати: Схема підключення: Виберіть правильне місце розташування терморегулятора**

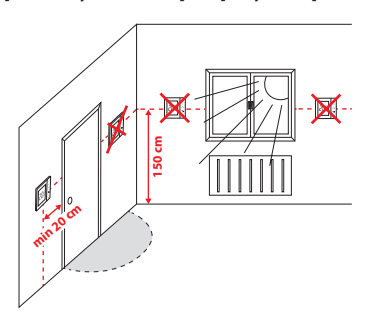

Монтаж: для монтажу терморегулятора слід використати аксесуари з комплекту поставки (гвинти). Зніміть задню частину терморегулятора, для закріплення її на стіні. Після цього з'єднайте терморегулятор з передньою частиною.

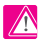

### **ВАЖЛИВО!**

Ідеальне положення для монтажу терморегулятора - приблизно **1,5 м** на рівні від підлоги, відокремлено від джерел нагріву чи охолодження. Терморегулятор не рекомендується піддавати впливу сонячних променів.

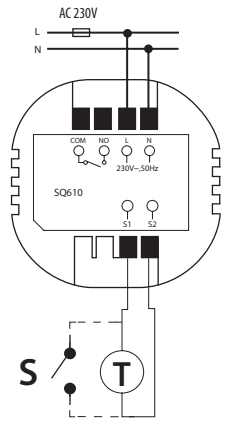

### **Опис символів:**

- S безпотенційні клеми
- T датчик температури
- L, N 230V AC джерело живлення
- COM, NO Безпотенційне реле

### **Входи S1,S2:**

- датчик температури повітря або підлоги
- зовнішній контакт без напруги для підключення будь-якого вимикача вкл. / вимк. або датчика присутності

17 Srpski cueilet

### **Опис значків на екрані LCD екрані**

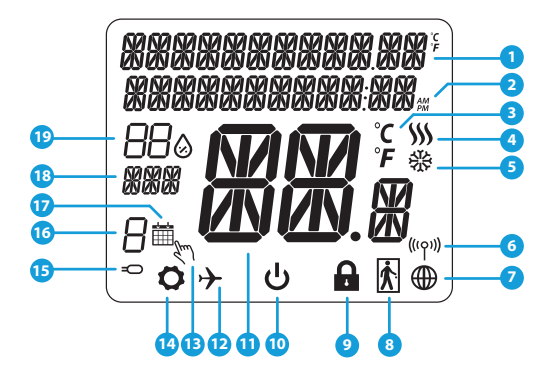

- 1. Меню / Налаштування + Годинники
- 2. AM / PM (ДО ОБІДУ, ПІСЛЯ ОБІДУ)
- 3. Одиниця температури
- 4. Індикатор нагріву (його наявність означає, що нагрів включений)
- 5. Індикатор охолодження (його наявність означає, що охолодження включено)
- 6. Індикатор з'єднання з мережею
- 7. Індикатор підключення до інтернету
- 8. Датчик присутності (карта готелю)
- 9. Індикатор блокування клавіш
- 10. Індикатор режиму Очікування
- 11. Поточна температура / задана температура
- 12. Режим відпустки
- 13. Тимчасової ручний режим
- 14. Індикатор налаштування
- 15. Індикатор зовнішнього / датчика або температури підлоги
- 16. Номер програми за розкладом
- 17. Індикатор режиму за розкладом
- 18. День тижня
- 19. Поточна вологість повітря

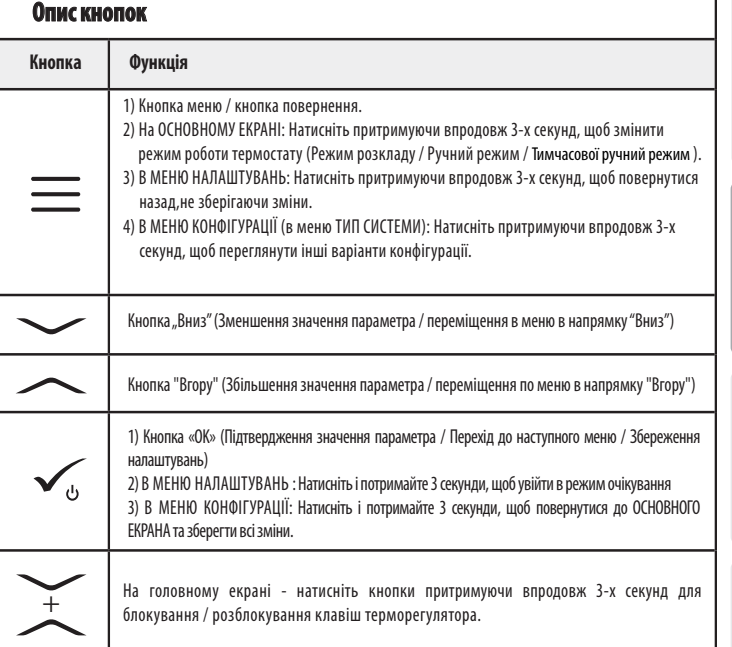

taliano Srpski Українська Былгарски 19 Srpski Italiano

Українська

Srpski

Былгарски

### **Сумісність з іншими пристроями SALUS CONTROLS:** Quantum може працювати в ONLINE або OFFLINE режимі. \* Для початку потрібно вирішити, в якому режимі буде працювати ваш терморегулятор.

**Універсальний шлюз ПІДКЛЮЧЕНО ДО ІНТЕРНЕТУ**  Ви можете налаштувати та використовувати всі свої пристрої в додатку Smart Home

**Режим ONLINE Режим OFFLINE**

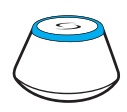

Завантажте додаток Smart Home на пристрої iOS або Android для дистанційного доступу до обладнання<br>SALUS. Smart Home

### **Сумісні пристрої:**

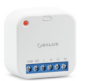

**SR600\*** Бездротове реле

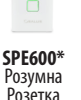

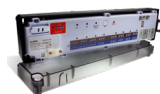

Google Play App Store

**KL08RF** Центр комутації 8 зон, бездротовий

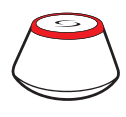

**АБО**

### **Універсальний шлюз НЕ ПІДКЛЮЧЕНО ДО ІНТЕРНЕТУ**

Ви можете використовувати свої пристрої локально без додатка SmartHome. Шлюз працює в цьому режимі в якості стандартного координатора ZigBee.

**CO10RF Координатор** - Ви можете використовувати стандартний мережевий координатор ZigBee для встановлення та використання своїх пристроїв.

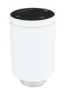

**TRV**

温

Радіаторна міні термоголовка **RX10RF** Виконуючий модуль

\*Тільки в режимі Online

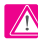

 **Зверніть увагу:**

**Терморегулятор Quantum SQ610 може працювати без координаторів (ONLINE / OFFLINE) як автономний пристрій з використанням дротів.**

# **БЫЛГАРСКИ** taliano Srpski Українська Былгарски

Srpski

### **Перша послідовність пілключення:**

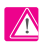

### **Зверніть увагу:**

Для більш простої установки переконайтеся, що ви вже додали до своєї мережі ZigBee інші пристрої, такі як центр комутації (KL08RF) або радіаторна міні термоголовка (TRV)...

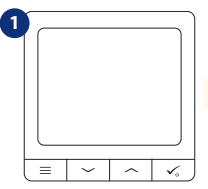

Щоб увімкнути терморегулятор, потрібно підключити його живлення 230 V...

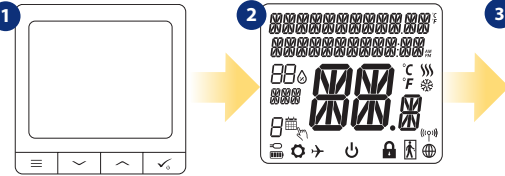

На дисплеї відображаються всі інформаційні знаки

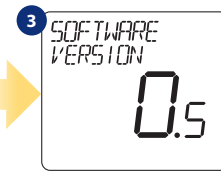

На дисплеї відобразиться номер версії програмного забезпечення

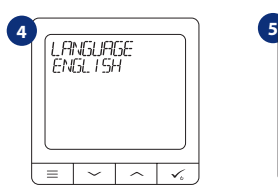

Тепер виберіть свою мову за допомогою кнопок:

 $\sim$ "  $\alpha$ <sup>"</sup> . Підтвердіть обрану мову натиснувши кнопку  $\checkmark$ .

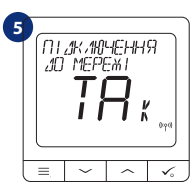

### **ТАК - РЕЖИМИ ONLINE OFFLINE.**

Ви можете налаштувати свій терморегулятор з допомогою інтернет шлюзу UGE600 або координатора мережі CO10RF.

### **НІ - АВТОНОМНИЙ.**

Працює як незалежний дротовий<br>терморегулятор и з вихідним терморегулятор з безпотенційним реле В будь-який час його можна додати в мережу SALUS SMARTHOME.

### **Встановлення в режимі ONLINE**

Після вибору мови виконайте наведені нижче кроки, щоб додати свій пристрій до програми Smart Home та створити пару з іншими пристроями:

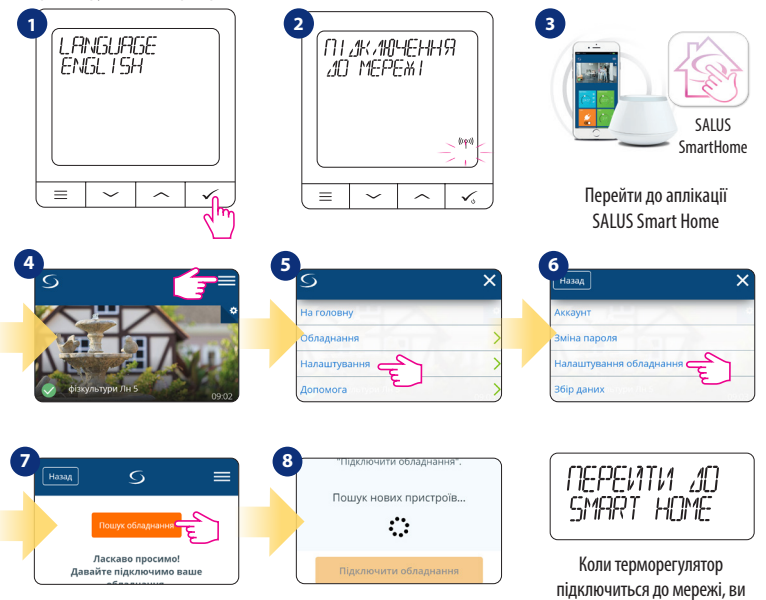

побачите на екрані LCD такий напис як зверху.

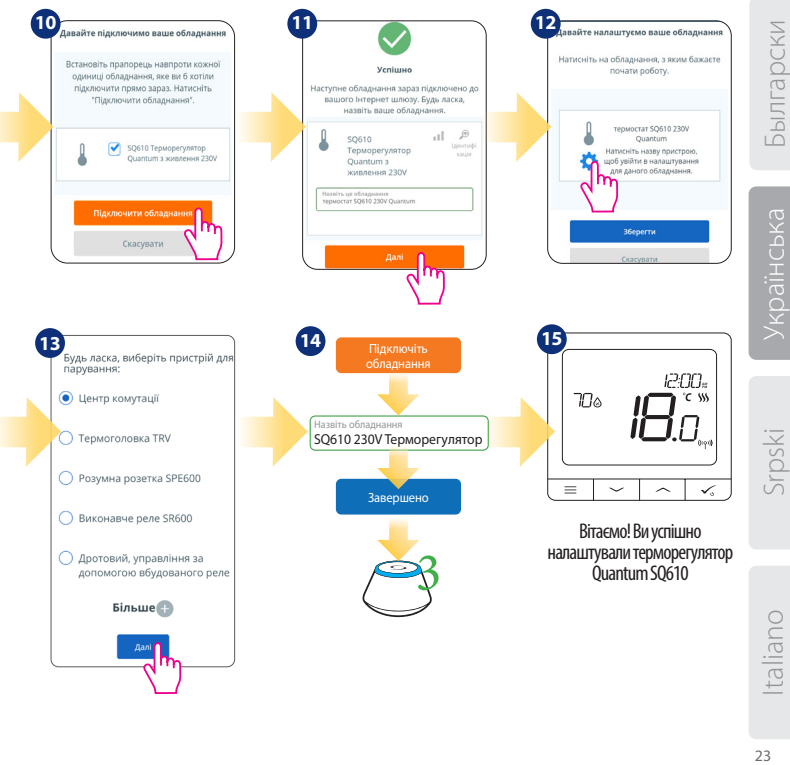

### **Встановлення в режимі OFFLINE**

З'єднання з центром комутації KL08RF (встановіть центр комутації у відповідності з керівництвом, що додається до пристрою):

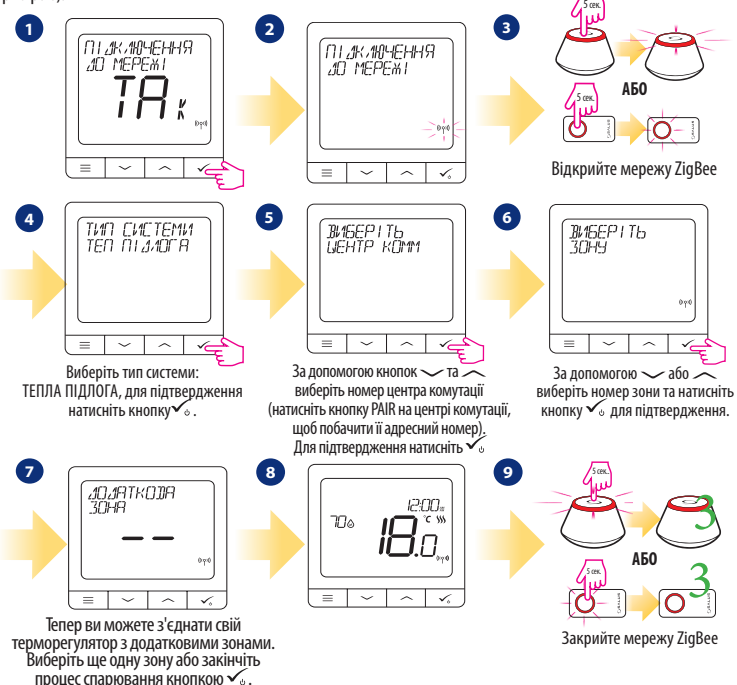

**З'єднання з термоголовкими TRV (встановіть TRV на клапан відповідно до інструкцій):**

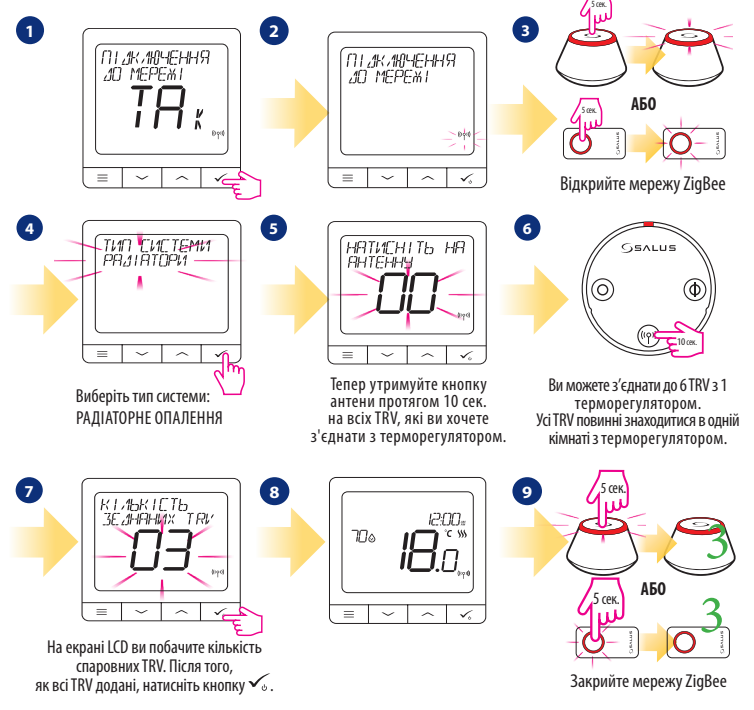

### **Встановлення в режимі дротового терморегулятора**

### **Зверніть увагу:**

Терморегулятор Quantum SQ610 може працювати без універсального інтернет шлюзу або координатора CO10RF як незалежний пристрій.

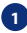

**1** Схема безпотенційне підключення до клем котла :

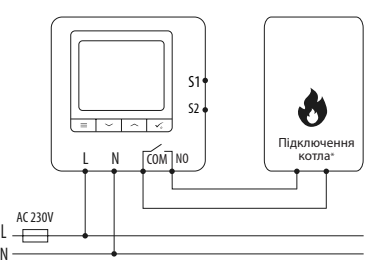

**2** Схема підключення до опалювального обладнання з напругою живлення AC 230V :

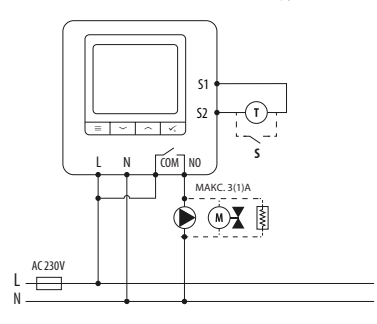

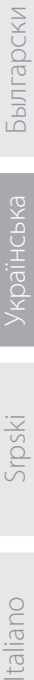

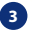

**3** Схема підключення центру комутації (KL06, KL08NSB):

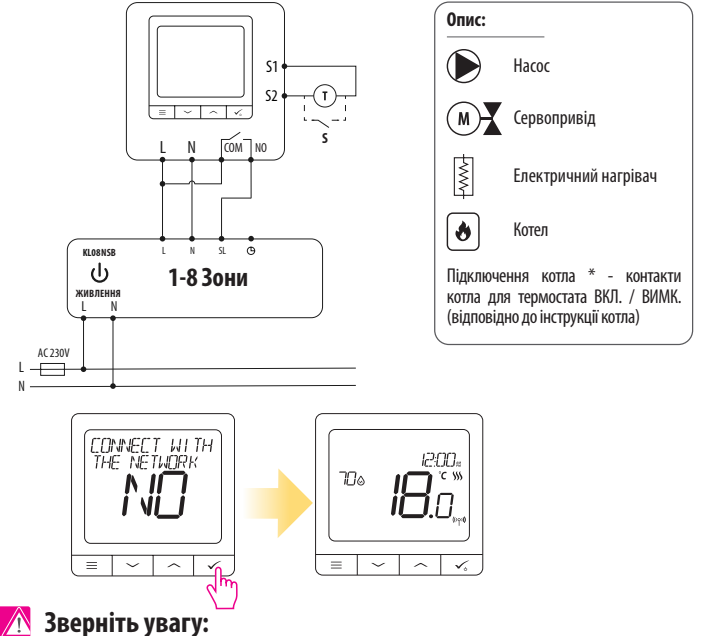

**Терморегулятор можна доданий в додаток SALUS Smart Home в будь-який час (функція ДОДАТИ В SMARTHOME в параметрах налаштування).**

taliano

### **SQ610 Повна структура меню**

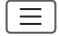

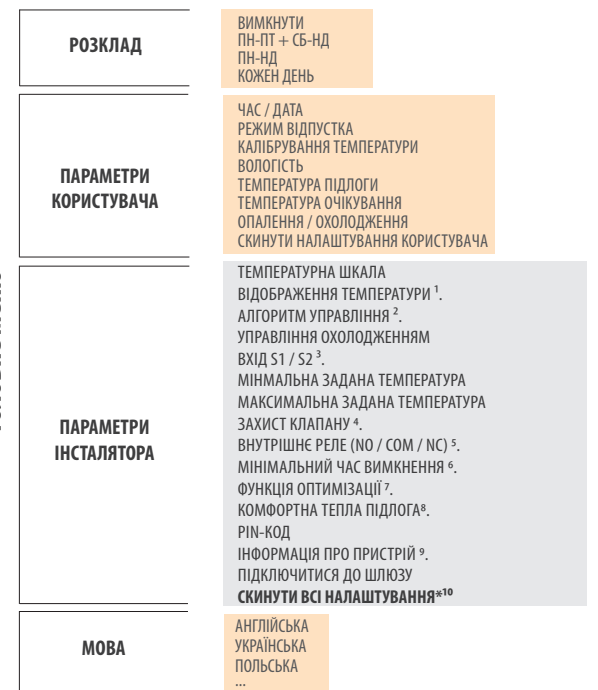

Головне меню **Головне меню**

### **Короткий опис певних функцій (Всі функції описані в повній версії інструкції SQ610):**

**1. ВІДОБРАЖЕННЯ ТЕМПЕРАТУРИ:** Ця функція визначає точність відображається температури. Користувач може встановлювати температуру з кроком 0,5 ° C або 0,1 ° C.

**2. АЛГОРИТМ УПРАВЛІННЯ:** Ця функція визначає, як контролювати температуру в приміщенні. Доступні опції: ITLC для теплої підлоги / радіаторів / електричного опалення (це просунутий алгоритм для точного підтримки кімнатної температури), гістерезис +/- 0,5 ° C або +/- 0,25 ° C, Саморегулюючий привід THB (опція рекомендується для систем з автоматичною балансуванням за допомогою THB).

**3. Входи S1 / S2:** Датчик підлоги, датчик зовнішньої температури або датчик присутності можуть бути підключені до входу S1 / S2 терморегулятор SQ610. Крім того, підключивши безпотенційні контакти (ON / OFF), ви можете використовувати цей вхід в якості правил OneTouch (запрограмованого в додатку SALUS SmartHome) або в якості перемикача між режимами обігріву та охолодження.

**4. ЗАХИСТ КЛАПАНУ:** Ця функція запускає все приводи один раз в тиждень на 2 хвилин (влітку ця функція допомагає запобігти закисання клапанів).

**5. ВНУТРІШНЄ РЕЛЕ (COM / NO):** За допомогою цього параметра ви можете активувати / деактивувати внутрішнє реле.

**6. МІНІМАЛЬНА ЧАС ВІДКЛЮЧЕННЯ:** Параметр визначає мінімальний час між вимиканням і наступним включенням (регулятор не надсилатиме сигнал частіше часу цього параметра).

**7. ФУНКЦІЯ ОПТИМІЗАЦІЇ:** Функції оптимального запуску і оптимальної зупинки є енергозберігаючими доповненнями, які роблять терморегулятор економічно ефективним (в поєднанні з алгоритмом ITLC).

**8. КОМФОРТНА ТЕПЛА ПІДЛОГА:** Мета цієї функції - підтримувати підлогу в теплі, навіть якщо немає необхідності обігрівати приміщення. Користувач може вибрати 3 варіанти підтримки підлоги в теплі і комфорті. Параметр може бути активований для вашої зручності, щоб тримати підлогу в теплі весь час, але пам'ятайте про економію використання цієї функції.

**9. ІНФОРМАЦІЯ ПРО ПРИСТРІЙ:** У цьому меню користувач може перевірити: версію програмного забезпечення, рівень заряду батареї, якість, парні пристрої, а також користувач може активувати режим ідентифікування.

**\*10. СКИНУТИ ВСІ НАЛАШТУВАННЯ: Тут ви можете скинути налаштування пристрою до заводських. Після успішного скидання пристрій буде видалено з мережі ZigBee, і вам потрібно буде додати / знову підключити його.**

cuellat

### **Uvod**

**SQ610 Quantum** predstavlja ZigBee regulator temperature za bežičnu kontrolu uređaja iz IT600 serije, kao što su žičana centrala KL08RF, mini termo glava TRV, modul za kontrolu kotla RX10RF.

U cilju kontrole regulatora SQ610 preko interneta ili preko SALUS Smart Home aplikacije **( ONLINE režim)**, mora biti instaliran zajedno sa univerzalin Gateway-om ( prodaje se odvojeno ). Preko aplikacije je moguće upariti SQ610 sa ostalim elementima sistema, kao što su Pametna Utičnica SPE600, Pametan Relej SR600 ili senzor za prozor/vrata OS600/SW600.

SQ610 se može koristiti lokalno bez internet veze **(OFFLINE režim)**, ali komunikacija sa ostalim uređajima se mora vršiti preko koordinatora C010RF (prodaje se odvojeno).

Termostat SQ610 Quantum može raditi i bez Univerzalnog Gateway-a ili C010RF Koordinatora kao standardni termostat.

### **Kompletno PDF uputstvo može se pronaći na stranici www.salus-controls.com**

### **Usaglašenost Proizvoda**

Ovaj proizvod je u skladu sa osnovnim zahtevima i ostalim odredbama direktiva 2014/30/EU, 2014/35/EU, 2014/53/ EU and 2011/65/EU. Kompletnu Deklaraciju o uaglašenosti možete pronaći na internet stranici: www.saluslegal.com.

### **Sigurnosne informacije:**

Uređaj koristiti u skladu sa nacionalnim i EU propisima. Koristiti uređaj kako je predviđeno i čuvati ga u suvom stanju. Samo za upotrebu u zatvorenom prostoru. Instalaciju mora obaviti kvalifikovana osoba prema nacionalnim i EU regulativama. Izvadite uređaj iz utičnice pre čišćenja i samo čistiti suvom krpom.

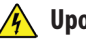

### **Upozorenje:**

Molimo Vas uvek prvo proverite da je glavno napajanje AC 230 V isključeno pre instalacije ili rada na bilo kom delu termostata.

### **Uređaj Sadrži:**

- 1. SQ610RF Quantum Termostat
- 2. Vijke za montažu
- 3. Uputstvo

# Italiano Былгарски**БЫЛГАРСКИ**

Українська /країнська

### **Pre nego što krenete: Dijagram ožičenja: Izaberite odgovarajuću lokaciju termostata**

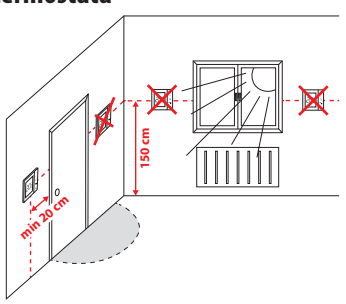

Montaža: za montažu termostata možete koristiti pribor ( montažne vijke ). Uklonite zadnji poklopac za montažu na zid. Nakon toga samo zakačite termostat nazad na poklopac.

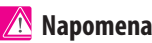

### **Napomena:**

Idealna pozicija montaže termostata je **1.5 m** iznad nivoa poda, udaljeno od izvora grejanja ili hlađenja. Termostat ne bi trebao biti izložen suncu ili nekim drugim ekstremnim uslovima kao na primer promaji.

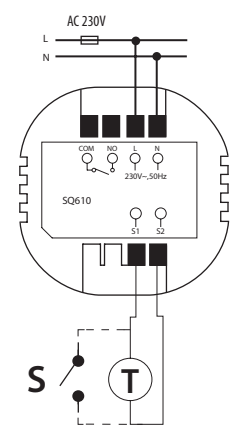

### **Opis simbola:**

- S beznaponski kontakt
- T senzor temperature
- L,N 230 V AC Napajanje
- COM, NO beznaponski izlaz
- **S1, S2 Terminali:**
- podni ili vazdušni senzor temperature
- Eksterni beznaponski kontakt za povezivanje bilo kog ON/OFF prekidača ili senzora ( Hotelska
- kartica)

### **Opis LCD Ikona**

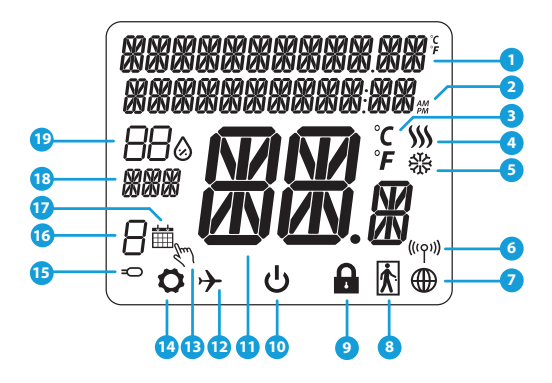

- 1. Meni/Opis podešavanja + Sat
- 2. AM/PM
- 3. Temperaturna oznaka
- 4. Indikator grejanja ( ikona je animirana kada postoji zahtev za grejanjem)
- 5. Indikator hlađenja (( ikona je animirana kada postoji zahtev za hlađenjem)
- 6. Indikator povezanosti bežičnog signala
- 7. Indikator internet povezanosti
- 8. Senzor zauzetosti (Hotelska kartica)
- 9. Funkcija zaključavanja
- 10. Ikona režima pripravnosti
- 11. Trenutna temperatura / Zadata temperatura
- 12. Režim godišnjeg odmora
- 13. Režim privremene promene
- 14. Ikona podešavanja
- 15. Indikator eksternog / podnog senzora temperature
- 16. Broj programskog rasporeda
- 17. Ikona programskog režima
- 18. Indikator Dana / PODEŠENA informacija
- 19. Trenutna vlažnost

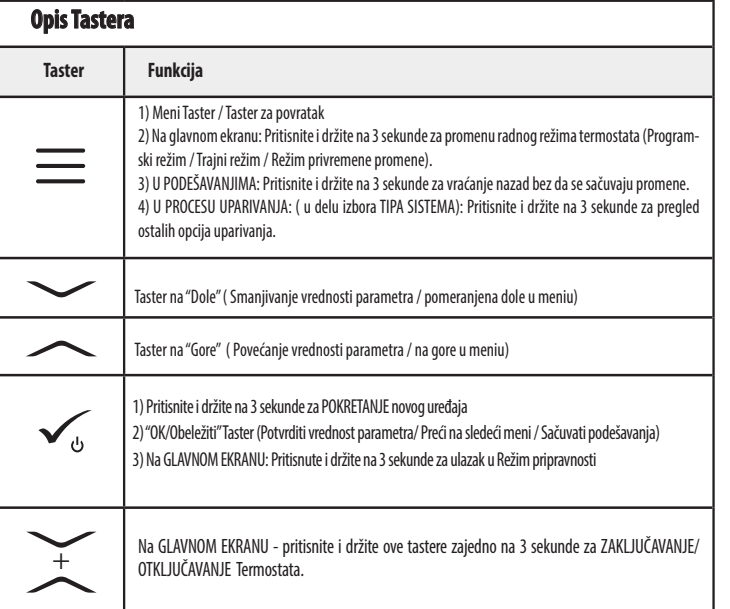

Українська

**Українська** 

Былгарски

### **KOMPATIBILNOST SA OSTALIM SALUS CONTROLS UREĐAJIMA**

### Quantum termostat može raditi u ONLINE ili OFLINE režimu. U prvom koraku potrebno je da se odlučite i kom režimu će Vaš termostat raditi.

**Univerzalni Gateway je POVEZAN NA INTERNET** Možete konfigurisati i koristiti sve Vaše uređaje preko Smart Home

### **ONLINE REŽIM OFLINE REŽIM**

ZigBee koordinator.

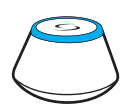

Preuzmite Smart Home Aplikaciju na svom IOS ili Android uređaju za bežični pristup pristup Vašim SALUS SALUS<br>uređajima.

### **Kompatibilni uređaji:**

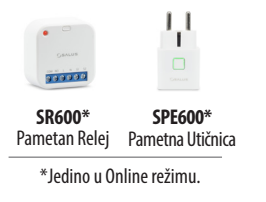

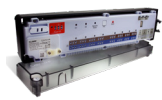

**KL08RF** Žičana Centrala za 8-zona podnog grejanja (UFH)

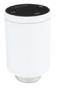

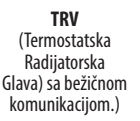

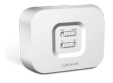

**RX10RF** Prijemnik

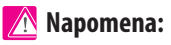

**\*SQ610 Quantum Termostat može da radi bez koordinatora (ONLINE/ OFLINE REŽIM) kao standardni žičani uređaj**

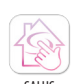

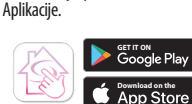

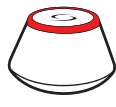

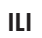

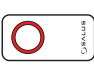

**C010RF Koordinator** - Možete koristiti standardni ZigBee mrežni koordinator za instalaciju i korišćenje Vašeg uređaja.

**Univerzalni Gateway NIJE POVEZAN NA INTERNET**  Možete koristiti Vaš uređaj lokalno bez SMART Home Aplikacije. Gateway radi u ovom režimu kao standardni

### **Prvo uključivanje:**

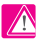

### **Napomena:**

Za lakšu instalaciju, najbolje je da prvo dodate uređaje na Vašu ZigBee mrežu, kao što su Centrala podnog grejanja (KL08RF) ili Radijatorske termo glave (TRV)....

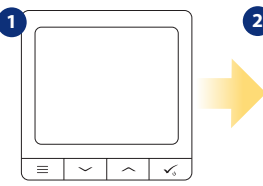

Za aktiviranje Termostat morate povezati na napajanje 230V...

...na ekranu će biti prikazane sve ikone...

不会

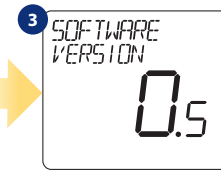

... zatim će termostat prikazati verziju softvera.

### **DA - ONILE, OFLINE REŽIM.**

Možete konfigurisati Vaš termostat preko univerzalnog gateway-a ili C010RF koordinatora. Odnosno, dodajete ga na Salus Smart Home Sistem.

### **NE - POJEDINAČNI UREĐAJ**

Termostat radi kao pojedinačni uređaj za pumpu, kotao, prijemnik. Tako možete direktno povezati termostat sa izabranim uređajem bez mrežnog sistema. Možete ih dodati kasnije.

**4 5 LANGUAGE** CONNECTER<br>BLL RESERLI FNGI TSH Zatim, izaberite Vaš jezik preko  $\sim$ " $\mathbb{I}$ ili  $\sim$ ". Potvrdite izabrani jezik preko tastera.<br>
→

Srpski

### **Instalacija u ONLINE režimu:**

Nakon izbora Jezika, pratite korake ispod za dodavanje Vašeg uređaja na Smart Home Aplikaciji i uparite ih sa drugim uređajima:

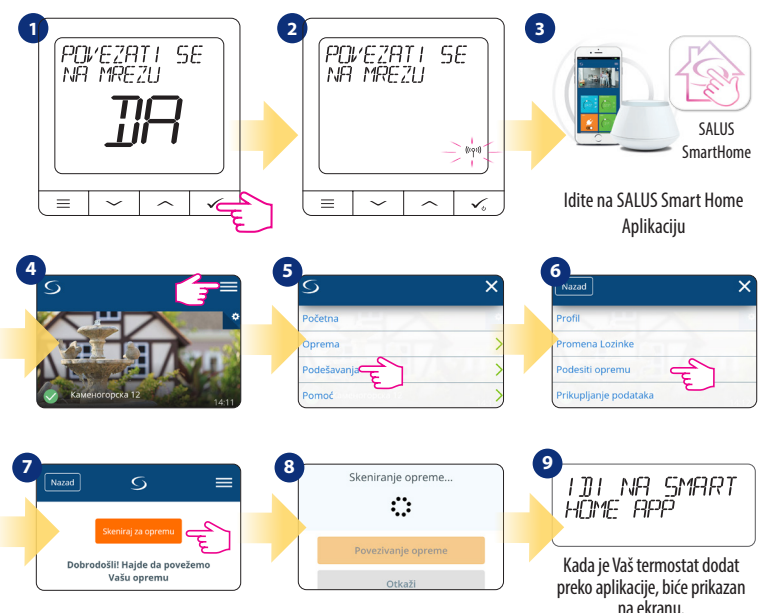

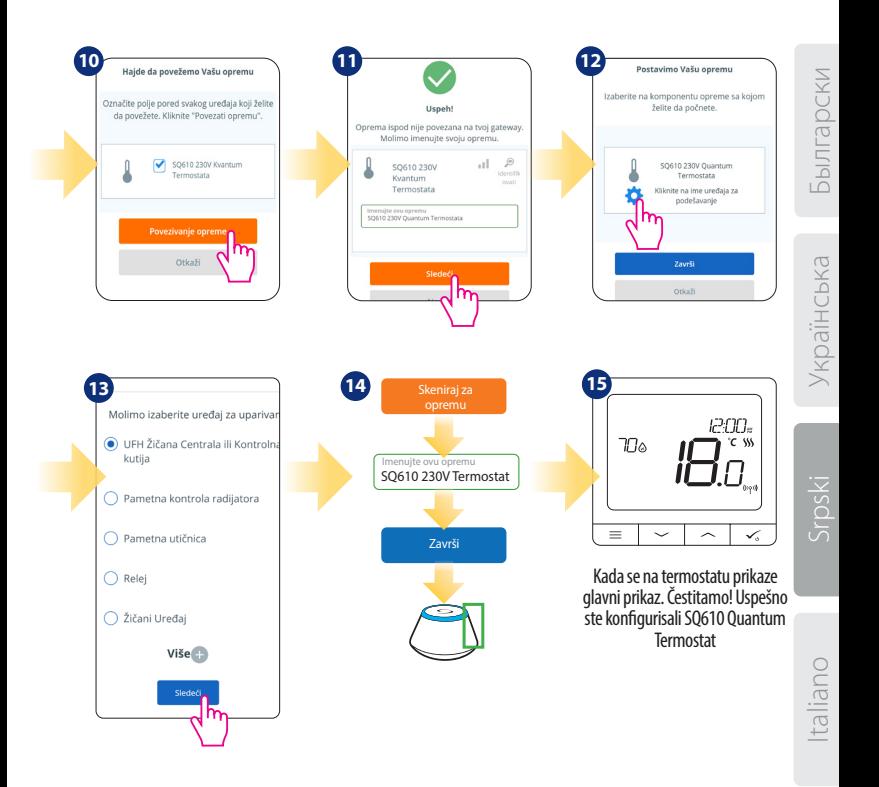

### **Instalacija u OFLINE režimu**

**Uparivanje sa Žičanom centralom/Kontrolnom kutijom (Instalirajte Žičanu Centralu / Kontrolnu Kutiju prema uputstvima sadržanim u datom proizvodu)**

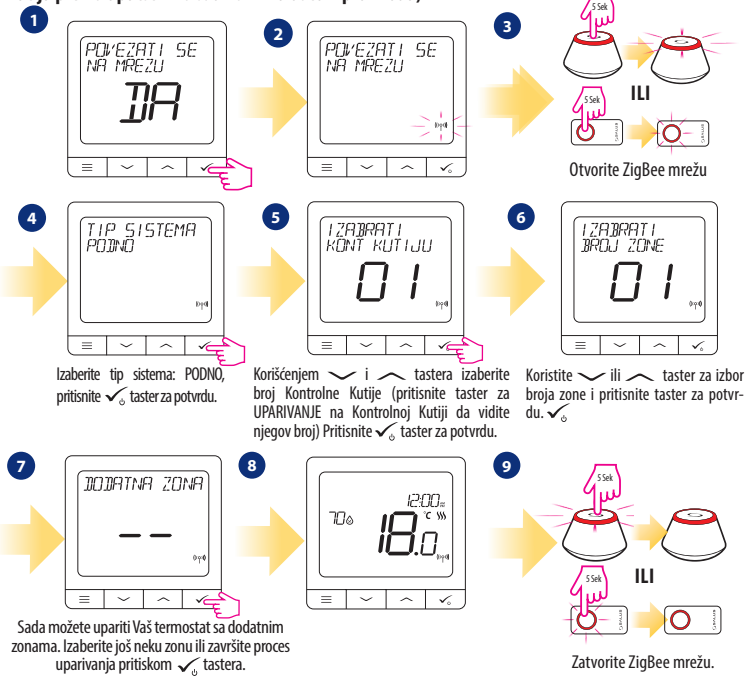

### 5 Sek **Uparivanje za TRV radijatorskim termo glavama ( Instalirajte termo glavu prema uputst- vu proizvoda)**

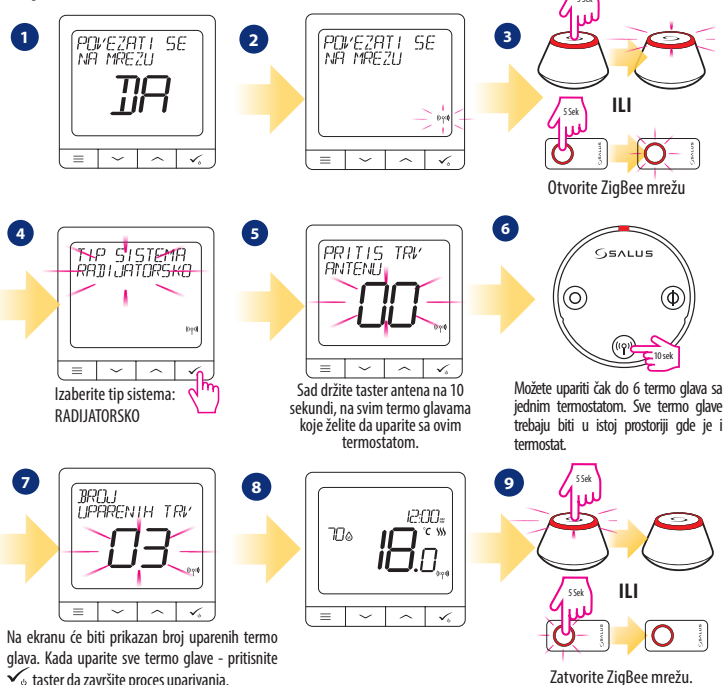

 $\checkmark$ <sub>o</sub> taster da završite proces uparivanja.

Українська

Українська

Былгарски

### **Žičani uređaj:**

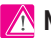

### **Napomena:**

Termostat SQ610 Quantum može da radi bez Univerzalnog gateway-a ili C010RF koordinatora kao standardni uređaj.

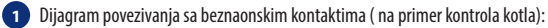

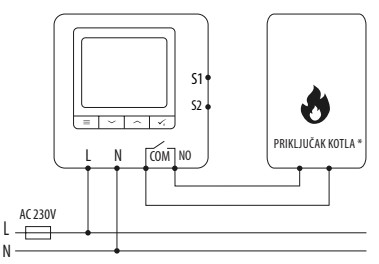

**2** Dijagram povezivanja sa 230VAC kontaktima:

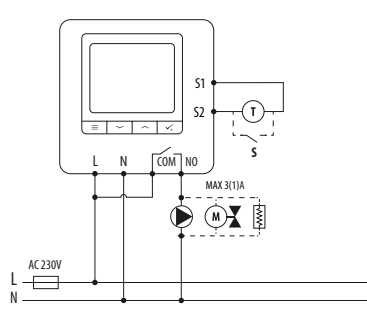

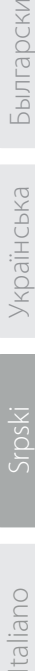

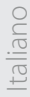

**3** Dijagram povezivanja sa kontaktima kontrolne kutije ( centrale ):

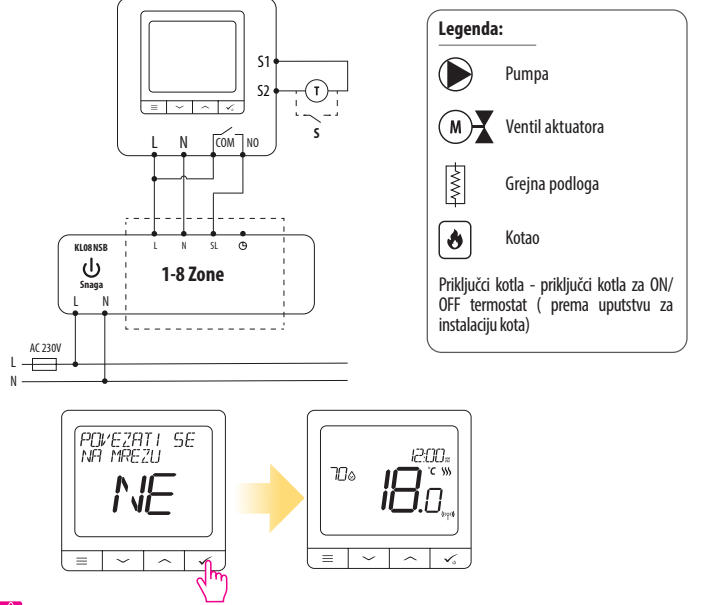

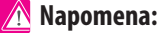

**Samo stojeći SQ610 Quantum termostat bez podrške aplikacije , može se lako dodati na Smart Home aplikaciju. Sva podešavanja urađena pre dodavanja na aplikaciju će se automatski prekopirati na Smart Home Aplikaciju.**

### **SQ610 Kompletna struktura menia**

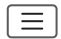

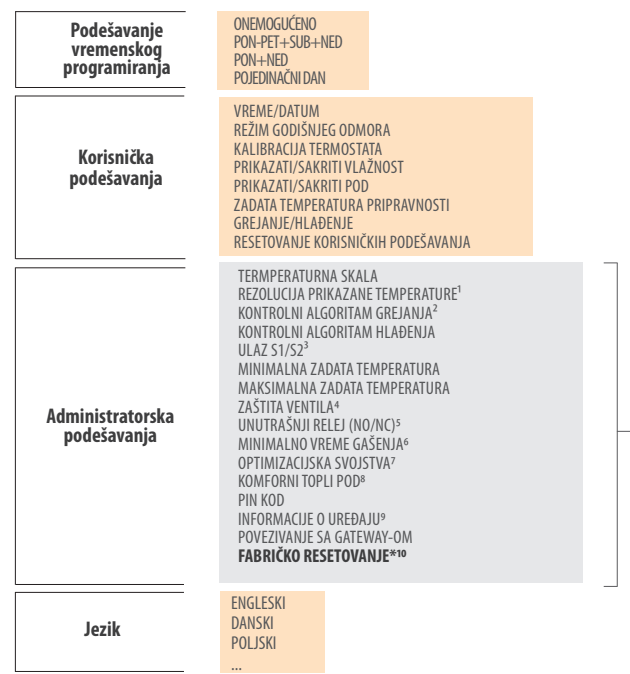

Glavni meni **Glavni meni**

### **Українська** Українська

**1. REZOLUCIJA PRIKAZANE TEMPERATURE:** Ova funkcija određuje rezoluciju prikazane temperature. Korisnik može podesiti temperaturu ( svakih 0,5° C ili 0,1°C).

**2. KONTROLNI ALGORITAM:** Ovaj algoritam defiiše kako da kontrolišete sobnu temperaturu. Dostupne opcije su: ITLC za Podno Grejanje / Radijatorsko / Električno Grejanje ( to je napredni algoritam za precizno održavanje sobne temperature), histereza +/- 0.5 C ili +/- 0.25 C, THB Aktuator ( opcija preporučljiva za sistem sa THB autobalansirajućim aktuatorima).

**3. S1/S2 ULAZ:** Podni senzor, eksterni temperaturni senzor ili senzor zauzeća može biti povezan na ulaze S1/S2 termostata SQ610. Dodatno, povezivanjem NO tipa beznaponskog kontakta, možete iskoristiti ovaj ulaz kao okidač OneTouch pravila. ( programirano u Salus Smart Home aplikaciji) ili kao prekidač za prebacivanje sa Grejanja na Hlađenje.

**4. ZAŠTITA VENTILA:** Ova funkcija aktivira sve aktuatore istovremeno jednom nedeljno na 5 minuta (leti, ova funkcija sprečava zaglavljivanje aktuatora).

**5. UNUTRAŠNJI RELEJ (COM/NO):** Unutrašnji relej se aktivira ili deaktivira preko COM/NO izlaza. Uobičajno ie onemogućeno.

**6. MINIMALNO VREME GAŠENJA:** Minimalno vreme prebacivanja (termostat neće slati signal za grejanje/hlađenje češće nego što je podešeno ovim parametrom).

**7. OPTIMIZACIJSKA SVOJSTVA:** Funkcije Optimalni Start i Optimalni Stop predstavljaju svojstva uštede energije koji čine termostat najisplativijim. (u kombinaciji sa ITLC kontrolnim algoritmom).

**8. KOMFORNI TOPLI POD:** Ova funkcija pomaže da pod ostane topao, čak i kada je soba dovoljno ugrejana i nema potrebe za grejanjem. Korisnik može izabrati 3 nivoa toplote poda. Uzmite u obzir da ovo nije ekonomična funkcija, jer Vaše grejanje nekad mora biti uključeno i ako nema zahteva za grejanjem od sobnog termostata. Ovo je KOMFORNA funkcija koja održava Vaš pod toplim sve vreme.

**9. INFORMACIJE O UREĐAJU:** U ovom meniu korisnik može da proveri: Verziju Softvera, Nivo Baterije, vrednost RF signala, uparene uređaje ili korisnik može aktivirati identifikacioni režim.

**\*10. FABRIČKO RESETOVANJE: Ovde možete VRATITI Vaš uređaj na fabrička podešavanja. Nakon uspešnog resetovanja, uređaj će bitu uklinjen sa ZigBee mreže i biće potrebno da ga ponovo dodate/uparite Vaš uređaj.**

taliano

### **Introduzione:**

**The SQ610 Quantum** è un termostato ambiente basato sulla tecnologia **ZigBee**, per il controllo wireless dei dispositivi della serie iT600 come il modulo di collegamento KL08RF, la testa termostatica TRV e il modulo di controllo della caldaia RX10RF.

Se si desidera controllare il termostato via Internet attraverso l'applicazione mobile SALUS Smart Home **(modalità ONLINE)**, bisogna collegarlo al gateway UGE600 (venduto a parte). A livello di applicazione è possibile accoppiarlo ad altri elementi del sistema come ad esempio la Spina intelligente SPE600, il Relè intelligente SR600 o il sensore di apertura di porte e finestre OS600 / SW600.

È possibile utilizzare il termostato localmente senza connessione a Internet **(modalità OFFLINE)**, tuttavia bisogna ricordare che la sua comunicazione con gli altri dispositivi deve avvenire attraverso il coordinatore CO10RF (venduto a parte).

SQ610 QUANTUM può funzionare come termostato autonomo collegato via cavo al ricevitore (senza collegamento con il gateway UGE600 o con il coordinatore CO10RF).

### **Il manuale completo in formato PDF è disponibile sul nostro sito www.salus controls.pl**

### **Conformità del prodotto**

Direttive UE: 2014/30/UE, 2014/35/UE, 2014/53/UE e 2011/65/UE. Informazioni complete sono disponibili sul sito www.saluslegal.com

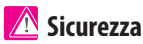

Utilizzare secondo le norme in vigore nel determinato paese e nel territorio dell'UE. Il dispositivo deve essere utilizzato secondo la sua destinazione d'uso e va mantenuto in un ambiente asciutto. Destinato unicamente all'utilizzo all'interno di edifici. L'installazione deve essere condotta da personale qualificato, secondo le regole in vigore nel determinato paese e nel territorio dell'UE.

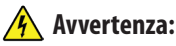

Assicurarsi di essere scollegati dall'alimentazione principale AC 230V prima di iniziare l'installazione o il montaggio.

### **Contenuto della confezione:**

1) Termostato SQ610RF Quantumt

- 2) Viti di fissaggio
- 3) Manuale

### **БЫЛГАРСКИ** Українська Былгарски

ipski

### **Prima di iniziare: Wiring diagram:**

### **Scelta della localizzazione corretta del termostato**

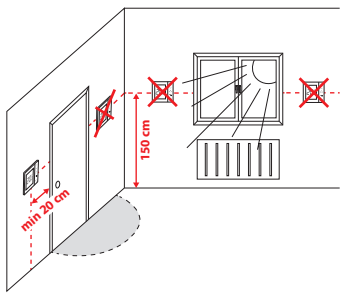

Installazione: per l'installazione del termostato bisogna usare gli accessori (viti di fissaggio). Estrarre la piastra posteriore del termostato per fissarla alla parete. Successivamente inserire il termostato sulla piastra.

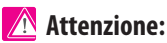

La posizione ideale per l'installazione del termostato SQ610RF è a circa 1,5 m di altezza dal pavimento, lontano da fonti di calore e di freddo. Non si consiglia di installare il termostato su una parete esterna, in prossimità di correnti d'aria o in punti esposti all'azione diretta dei raggi solari.

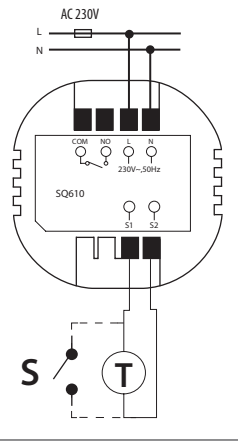

### **Spiegazione dei simboli:**

- S contatto senza tensione
- T sensore di temperatura ad esempio FS300
- L, N alimentazione 230V
- COM, NO contatti senza tensione

### **Contatti S1,S2:**

- sensore di temperatura dell'aria o del pavimento,
- contatto esterno senza tensione (ON/OFF) o sensore di presenza (ad esempio carta di accesso dell'albergo)
- 45 Srpski Italiano

### **Descrizione delle icone del display**

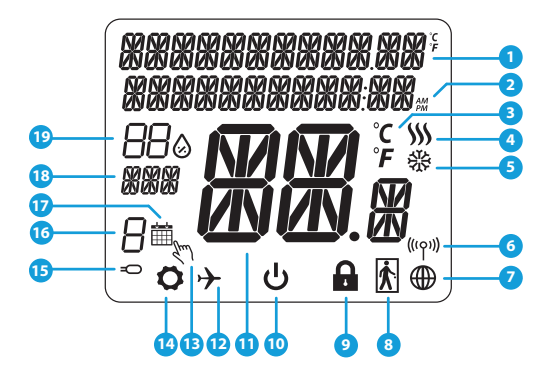

- 1. Descrizione dei Menu / delle Impostazioni + Orologio
- 2. Modalità orologio AM/PM
- 3. Unità di temperatura
- 4. Indicatore di riscaldamento (l'animazione dell'icona indica che la modalità riscaldamento è attiva)
- 5. Indicatore di raffrescamento (l'animazione dell'icona indica che la modalità raffrescamento è attiva)
- 6. Indicatore di collegamento RF (con il coordinatore)
- 7. Indicatore di connessione a Internet
- 8. Sensore di presenza (carta di accesso dell'albergo)
- 9. Funzione di blocco dei pulsanti
- 10. Icona della modalità Standby
- 11. Temperatura attuale / Temperatura impostata
- 12. Modalità vacanze
- 13. Modalità di forzatura temporanea
- 14. Icona delle impostazioni
- 15. Sensore aggiuntivo di temperatura
- 16. Numero del programma
- 17. Icona della modalità programma
- 18. Indicatore dei giorni della settimana
- 19. Indicatore dell'umidità

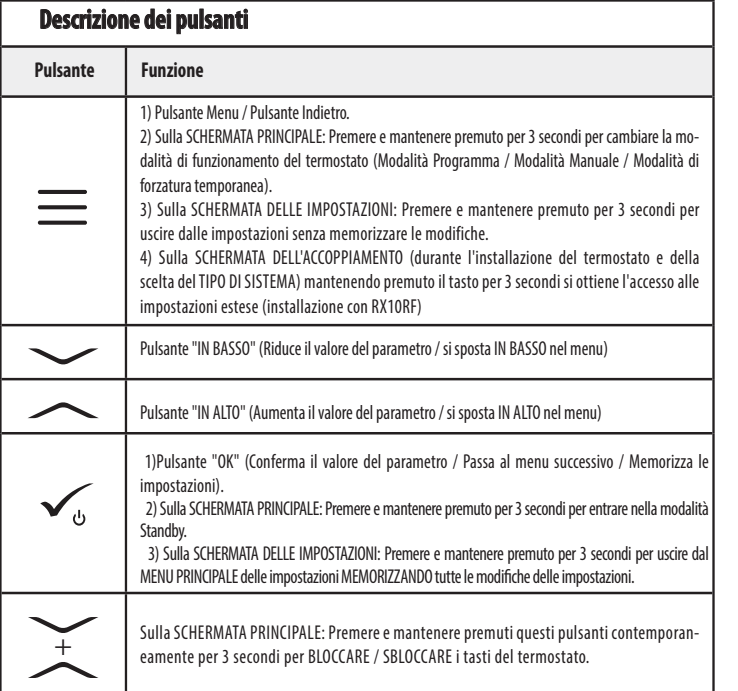

Українська Былгарски

**Українська** 

Srpski

Былгарски

### **COMPATIBILITÀ CON GLI ALTRI DISPOSITIVI SALUS CONTROLS**

### Il termostato SQ610 Quantum può funzionare in modalità ONLINE o OFFLINE. Come prima cosa bisogna decidere in che modalità dovrà funzionare.

**Il gateway universale UGE600 È CONNESSO A INTERNET** È possibile configurare e utilizzare tutti i dispositivi attraverso l'applicazione SmartHome

**MODALITÀ ONLINE MODALITÀ OFFLINE**

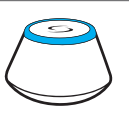

Installare l'applicazione SmartHome sul proprio dispositivo con iOS o Android per ottenere l'accesso al controllo remoto dei dispositivi SALUS.

### **Dispositivi compatibili:**

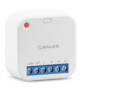

**SR600\***

Relè intelligente

**SPE600\***  intelligente

\* Solo in modalità Online

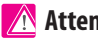

 **Attenzione:**

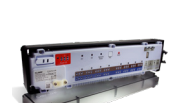

**GET IT ON**<br>Google Play **Download on the**

**KL08RF** Modulo di collegamento a 8 zone per il riscaldamento a pavimento (UFH).

**OPPURE**

### **Il gateway universale UGE600 NON È CONNESSO A INTERNET**

È possibile utilizzare i propri dispositivi in rete locale senza l'applicazione SmartHome. Il gateway funziona come coordinatore standard della rete ZiaBee.

SALUS **Coordinatore CO10RF -** È possibile utilizzare questo coordinatore standard della rete ZigBee per aggiungere e utilizzare i propri dispositivi.

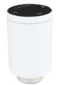

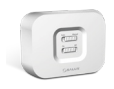

**TRV** (Testa termostatica) collegamento wireless..

**RX10RF** Ricevitore per caldaia

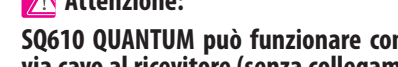

**SQ610 QUANTUM può funzionare come termostato autonomo collegato via cavo al ricevitore (senza collegamento con il gateway UGE600 o con il coordinatore CO10RF)**

### **Primo avviamento**

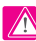

### **Attenzione:**

Per un'installazione più facile assicurarsi di avere già aggiunto alla rete ZigBee i dispositivi come il Modulo di collegamento (KL08RF), le Teste termostatiche TRV, ecc.

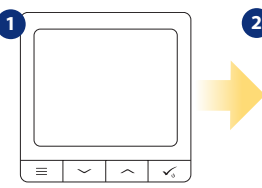

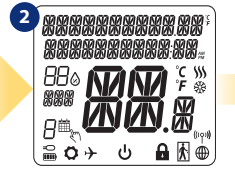

- Per accendere il termostato bisogna collegarlo all'alimentazione a 230V e...
- ...il display mostra tutte le icone... ...successivamente il

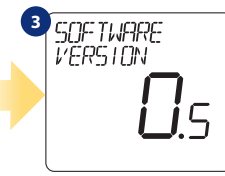

termostato visualizza la versione del software.

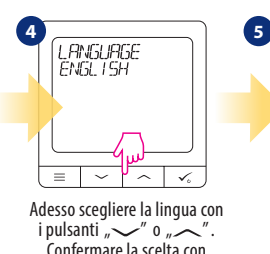

il pulsante  $\checkmark$ .

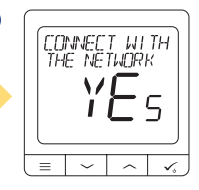

### **SI - MODALITÀ ONLINE, OFFLINE**

È possibile configurare il termostato per funzionare in rete wireless con il gateway universale UGE600 o con il coordinatore CO10RF.

### **NO - AUTONOMO**

SQ610 QUANTUM può funzionare come termostato autonomo collegato via cavo al ricevitore (senza collegamento con il gateway UGE600 o con il coordinatore CO10RF). Un termostato così configurato può sempre essere aggiunto all'applicazione SALUS Smart Home.

**Українська** 

### **Installazione in modalità ONLINE**

Dopo la scelta della lingua seguire i passi seguenti per aggiungere il termostato all'applicazione SmartHome e per accoppiarlo con gli altri dispositivi:

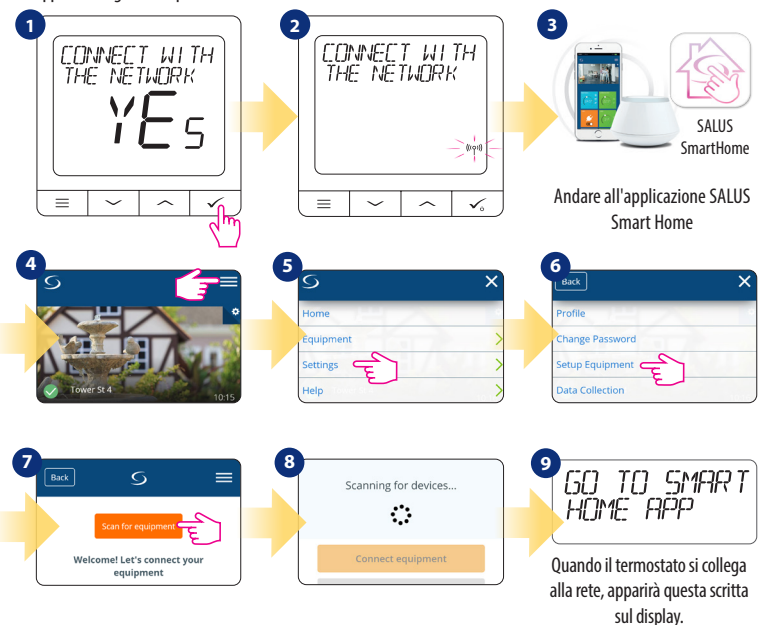

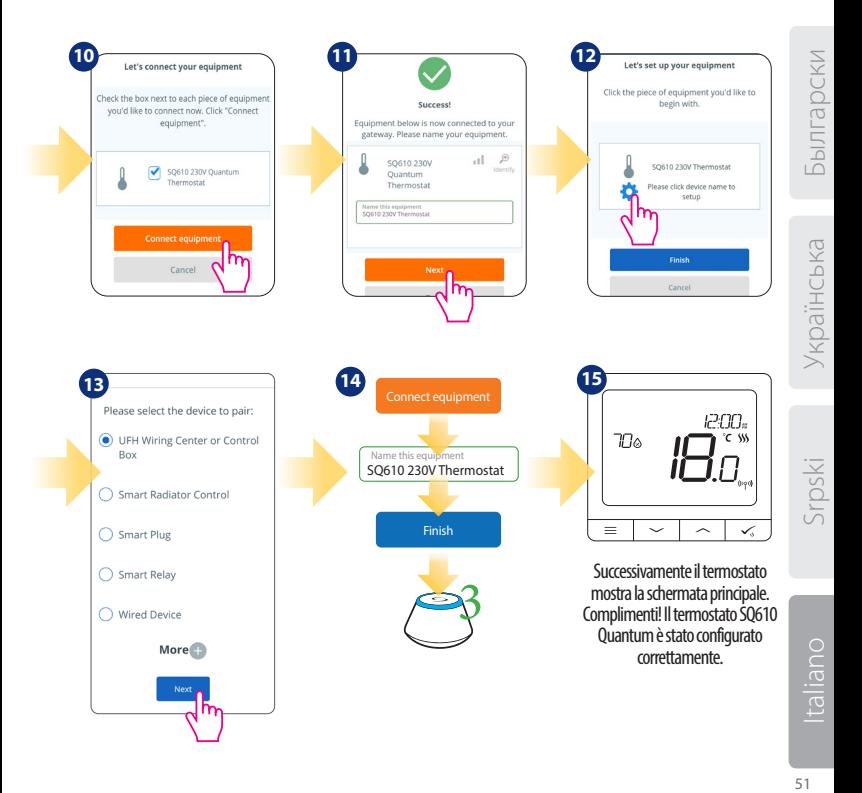

### **Installazione in modalità OFFLINE**

 5 sec **Accoppiamento con il modulo di collegamento KL08RF (Installare il modulo secondo le istruzioni allegate al prodotto):**

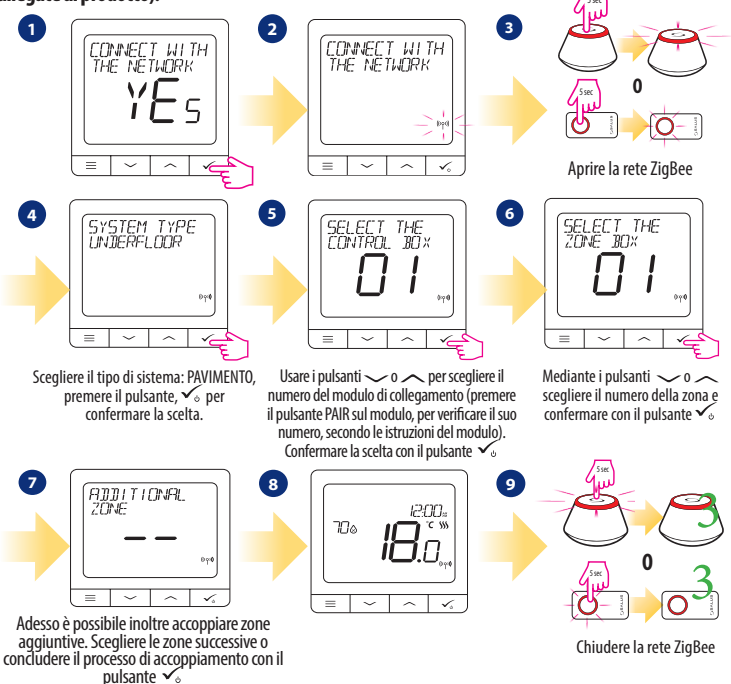

**Accoppiamento con le teste termostatiche TRV (Installare la testa termostatica TRV secondo le istruzioni allegate):** 5 sec

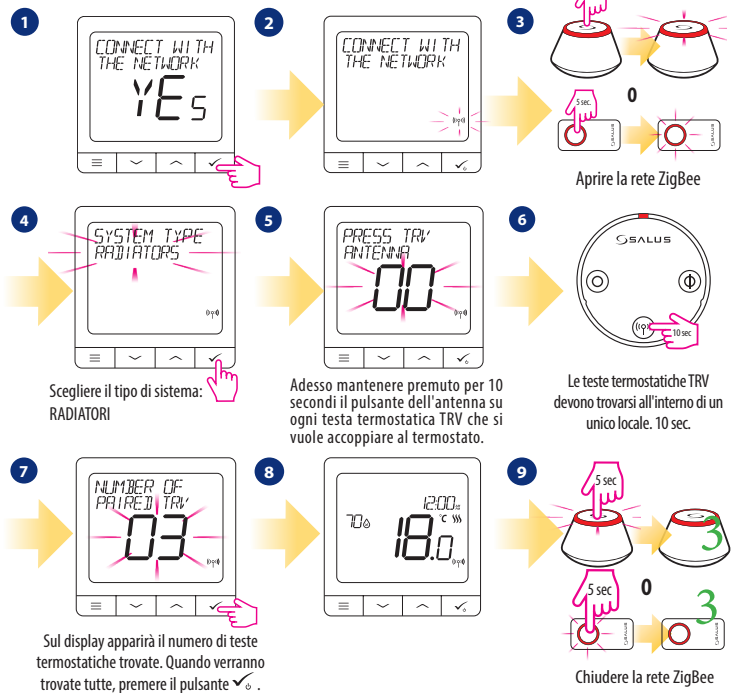

### **Dispositivo via cavo**

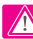

### **Attenzione:**

SQ610 QUANTUM può funzionare come termostato autonomo collegato via cavo al ricevitore (senza collegamento con il gateway UGE600 o con il coordinatore CO10RF).

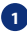

**1** Schema per collegamento senza tensione, ad esempio a un dispositivo di riscaldamento:

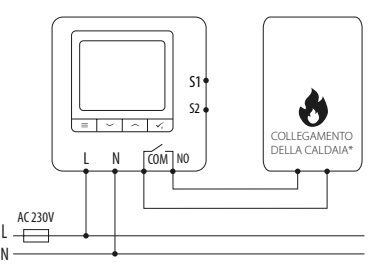

**2** Schema di collegamento a un dispositivo alimentato AC 230V:

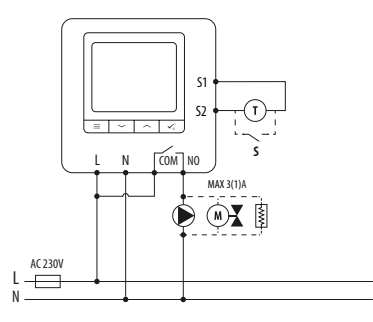

**3** Schema di collegamento al modulo di collegamento:

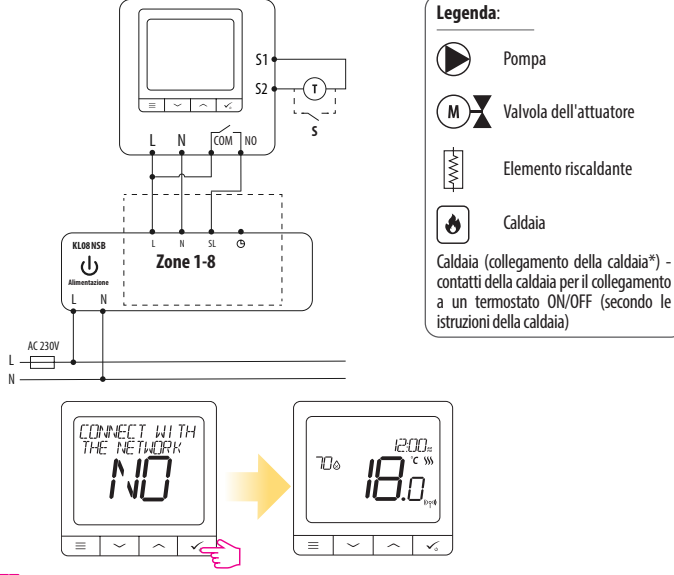

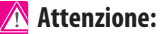

**Un termostato QUANTUM che funziona autonomamente in ogni momento può essere facilmente aggiunto all'applicazione SALUS Smart Home (parametro AGGIUNGI A SMART HOME nelle IMPOSTAZIONI DELL'INSTALLATORE). Tutte le impostazioni vengono copiate automaticamente nell'applicazione, non è necessaria una nuova configurazione durante l'installazione con il gateway.**

### **SQ610 Struttura completa del menu**

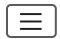

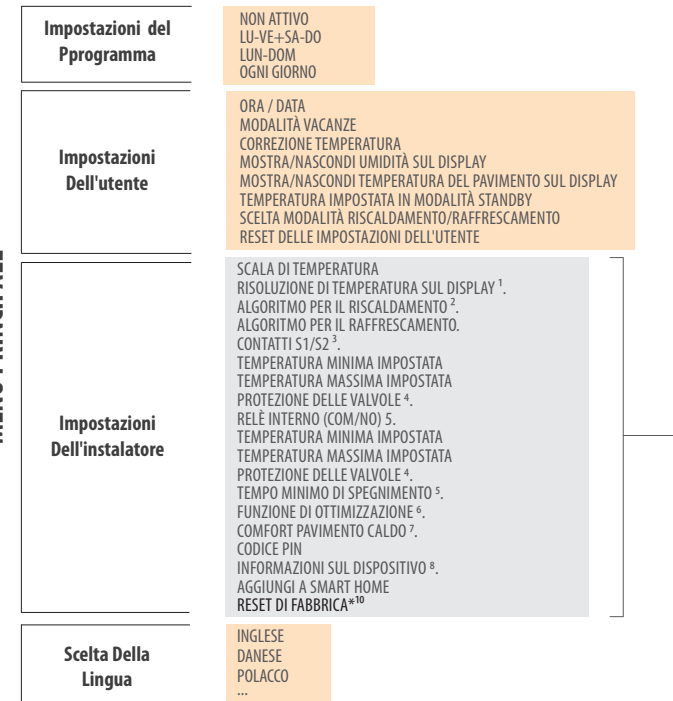

**MENU PRINCIPALE MENU PRINCIPALE**

### **Українська**

### **Breve descrizione di alcune funzioni scelte (tutte le funzioni sono descritte nella versione completa del manuale per l'uso SQ610):**

**1. RISOLUZIONE DI TEMPERATURA SUL DISPLAY:** Il parametro determina la precisione dell'indicazione della temperatura. L'utente può scegliere il valore 0,5°C o 0,1°C.

**2. ALGORITMI:** Questa funzione determina la modalità di controllo della temperatura nel locale. Opzioni disponibili: ITLC per Riscaldamento a pavimento / a Radiatori / Riscaldamento elettrico (è un algoritmo avanzato per il controllo preciso della temperatura del locale), isteresi +/-0,5°C o +/-0,25°C, Attuatore THB (opzione consigliata per sistemi con attuatori THB autobilancianti).

**3.CONTATTI S1/S2:** È possibile collegare ai contatti S1/S2 un sensore da pavimento, un sensore di temperatura esterno o un sensore di presenza. Ai contatti S1/S2 può essere collegato un contatto senza tensione (ON/OFF), e allora il termostato può essere configurato per funzionare insieme a un sensore di presenza (a esempio carta di accesso dell'albergo) come attivatore della regola One Touch nel sistema SALUS Smart Home oppure come commutazione tra la modalità di riscaldamento e quella di raffrescamento.

**4. PROTEZIONE DELLE VALVOLE:** Questa funziona aziona tutti gli attuatori una volta a settimana per 5 minuti (nel periodo estivo questa funzione aiuta a prevenire l'inceppamento delle valvole).

**5. RELÈ INTERNO (NO / NC):** Con questo parametro è possibile attivare/disattivare il relè interno.

**6. TEMPO MINIMO DI SPEGNIMENTO:** Il parametro stabilisce il tempo minimo tra lo spegnimento e la successiva riaccensione. Il termostato deve attendere questo tempo prima di potersi attivare nuovamente.

**7. OPTIMISATION FEATURE:** Le funzioni Start Ottimale e Stop Ottimale sono funzioni aggiunte per il risparmio energetico, che rendono il termostato più conveniente (in combinazione con l'algoritmo ITLC).

**8.COMFORT PAVIMENTO CALDO:** Lo scopo della funzione è quello di mantenere il pavimento caldo anche quando non è necessario riscaldare il locale. L'utente può scegliere 3 varianti di mantenimento del comfort del pavimento caldo. Tale parametro può essere attivato per la propria comodità, per mantenere il pavimento sempre caldo, tuttavia bisogna ricordare che questa funzione ha un suo costo.

**9. INFORMAZIONI SUL DISPOSITIVO:** Nel parametro è possibile visualizzare: versione del software, livello di carica della batteria, intensità del segnale di rete nonché identificare i dispositivi con il quali è accoppiato il termostato.

**\*10. RESET DI FABBRICA: Qui è possibile RESETTARE il proprio dispositivo alle impostazioni di fabbrica. Una volta resettato il dispositivo verrà rimosso dalla rete ZigBee e bisognerà aggiungerlo / accoppiarlo nuovamente.**

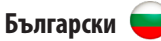

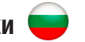

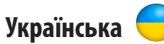

### **QUANTUM SQ610**

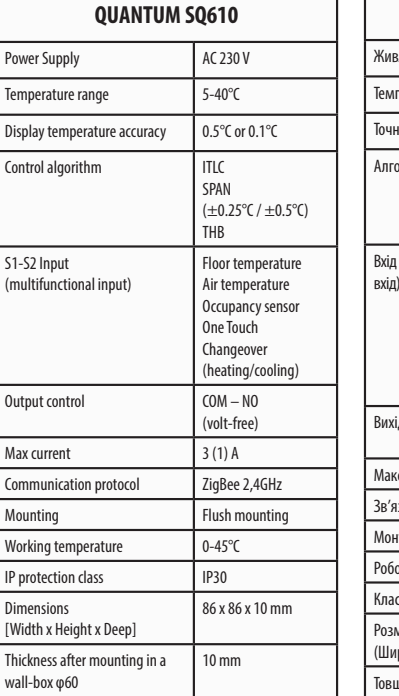

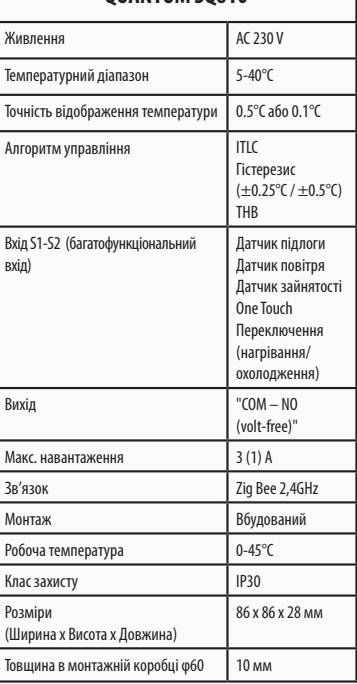

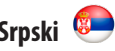

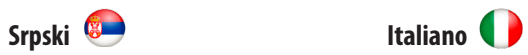

### **QUANTUM SQ610**

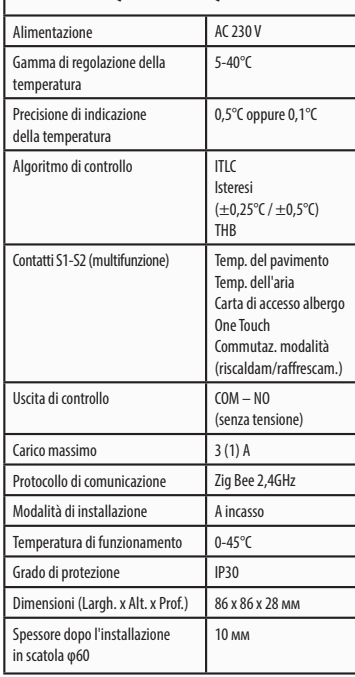

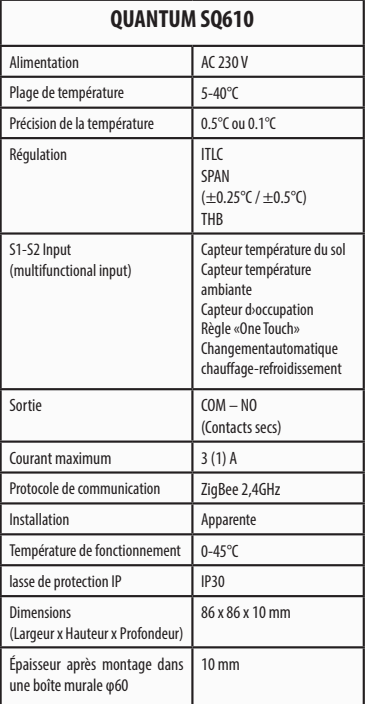

### $\bigcirc$   $\mathsf{Sov}$  if  $\mathsf{S}$  is  $\vert$ **QUANTUM** SQ610 THERMOSTAT

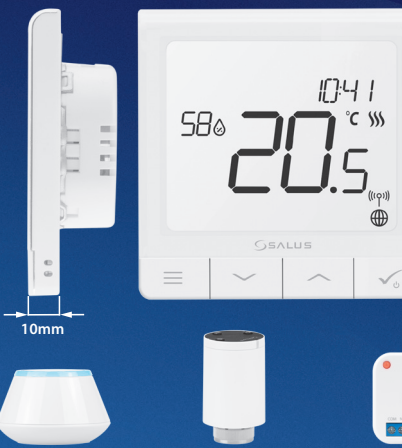

### **Universal Gateway**

Connect it with *Universal Gateway* and setup your own SALUS Smart Home system

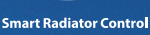

Pair it with *Quantum* to achieve the perfect temperature everywhere, not only beside the radiator

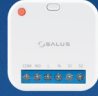

### **Smart Relay**

Connect it with *Universal Gateway* and control wirelessly pumps, valves, boilers, lighting etc

CE FHI  $\boxtimes$ 

### $\vee$  Ultra slim

- ← Precise temperature control (underfloor heating, radiator heating, electrical heating)
- V Works with: Amazon Alexa and Google Home
- Built-in voltage free contact  $\checkmark$

### **Importer:**

SALUS Controls Plc Units 8-10 Northfield Business Park Forge Way, Parkgate Rotherham S60 1SD United Kingdom

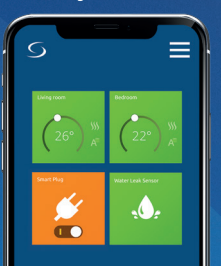